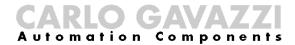

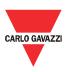

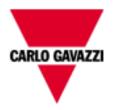

# **DMPU**

# USER MANUAL

Version rev. 1.4

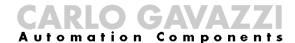

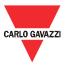

## **Contents**

| Contents                       | 2  |
|--------------------------------|----|
| Introduction                   | 6  |
| Foreword                       | 6  |
| Product inspection             | 6  |
| Precautions                    | 6  |
| Safety precautions             | 7  |
| General Information            | 7  |
| Installation                   | 7  |
| Ambient environment            | 7  |
| Mounting                       | 8  |
| Mounting description           | 8  |
| Dimensions                     | g  |
| Wiring                         |    |
| DMPU-MBT and DMPU-PRB          |    |
| DMPU-05 and DMPU-65            | 11 |
| DMPU-R2                        |    |
| DMPU-EL                        | 13 |
| DMPU-CPAN or DMPU-CPC          | 14 |
| DMPU-HMI                       | 14 |
| Wiring diagrams                | 14 |
| DMPU-MBT and DMPU-PRB          | 14 |
| DMPU-R2                        |    |
| DMPU-05 and DMPU-65            |    |
| DMPU-EL                        |    |
| DMPU-HMI                       |    |
| DMPU-PS software configuration |    |
| Introduction                   |    |
| Start-up                       |    |
| System requirements            |    |
| Software structure             |    |
| Main functions                 |    |
| New                            |    |
| Open                           |    |

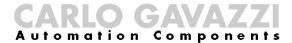

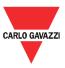

| Imp/Exp                             |    |
|-------------------------------------|----|
| Save                                | 19 |
| Modify                              | 19 |
| Remove                              | 20 |
| Monitoring                          | 20 |
| Data logging                        | 21 |
| Commands                            | 21 |
| Reset                               | 22 |
| Print                               | 22 |
| Close                               | 22 |
| Menu                                | 22 |
| Wizard description                  | 23 |
| Basic parameters                    | 23 |
| Modules configuration               | 23 |
| Communication                       | 23 |
| CT and VT parameters                | 24 |
| Motor features                      | 24 |
| Function configurations             | 24 |
| Connections                         | 24 |
| Data logger                         | 28 |
| Blocks description                  | 30 |
| Latch function                      | 30 |
| Digital/temperature input           | 30 |
| Other inputs                        | 32 |
| Module connection error             | 32 |
| Measurement module connection error | 32 |
| Configuration error                 | 32 |
| Power ON                            | 32 |
| Power OFF                           | 32 |
| Database reset                      | 32 |
| Fast log reset                      | 33 |
| Data event reset                    | 33 |
| Instantaneous variables             | 33 |
| ANSI functions                      | 35 |
| ANSI 49 Thermal Image               | 35 |

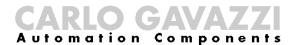

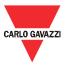

|       | ANSI 46 Inverse Sequence Current                           | 36 |
|-------|------------------------------------------------------------|----|
|       | ANSI 37 Undercurrent                                       | 36 |
|       | ANSI 50 Overcurrent                                        | 37 |
|       | ANSI 27S Undervoltage                                      | 37 |
|       | ANSI 59 Overvoltage                                        | 38 |
|       | ANSI 47 Phase Sequence                                     | 38 |
|       | ANSI 27D Phase Loss                                        | 38 |
|       | ANSI 66 Starts per Hour                                    | 39 |
|       | ANSI 66 Minimum Time Between Starts                        | 39 |
|       | ANSI 66 Minimum Time from Last Stop                        | 40 |
|       | ANSI 48/51LR Locked Rotor                                  | 40 |
|       | ANSI 51SR Stalled Rotor                                    | 42 |
|       | ANSI 64 Earth Fault                                        | 43 |
|       | ANSI 64EL Earth Leakage Current                            | 44 |
| Di    | gital outputs                                              | 45 |
| La    | tch reset                                                  | 45 |
| Lo    | gic functions                                              | 45 |
| Co    | ounters/timers                                             | 45 |
|       | Counters                                                   | 45 |
|       | Timers                                                     | 46 |
| In    | ternal counters                                            | 46 |
|       | Starts per hour                                            | 46 |
|       | Estimated time before trip                                 | 46 |
|       | Estimated time before restart                              | 46 |
|       | Max start current 1, 2 and 3                               | 46 |
| Intro | duction to Modbus                                          | 47 |
| In    | troduction                                                 | 47 |
| М     | odbus functions                                            | 47 |
|       | Function 03h (Read holding registers)                      | 47 |
|       | Function 04h (Read input registers)                        | 48 |
|       | Function 06h (Write single holding register)               | 49 |
|       | Function 10h (Write multiple registers)                    | 49 |
|       | Function 08h (Diagnostic with sub-function code 00h)       | 50 |
|       | Function 14h with sub-function 06h (Reading a record file) | 51 |
|       | Broadcast mode                                             | 52 |

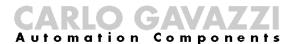

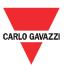

| Profibus GSD file          | 53 |
|----------------------------|----|
| DMPU registers map         | 57 |
| Data format representation | 57 |
| Variables Map              | 58 |
| Instantaneous variables    | 58 |
| Variables from modules     | 59 |
| Communication parameters   | 63 |
| Internal counters          | 64 |
| Date and time management   | 66 |
| Virtual inputs             | 67 |
| Virtual alarms status      | 67 |
| Datalogger system          | 67 |
| Database logging           | 67 |
| Dataevent logging          | 70 |
| Fast data logger           | 73 |
| Datalogger reset           | 76 |
| Configuration Examples     | 77 |
| Direct starter             | 77 |
| Reversing starters         | 79 |
| ON delay timer             | 82 |
| Star-delta starter         | 83 |
| Emergency start            | 86 |

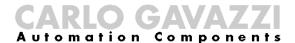

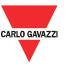

## Introduction

#### **Foreword**

DMPU is a modular electronic motor protection relay that provides protection, monitoring and metering functions for 3-phase, constant or dual speed, AC induction motors. The modular housing is for DIN-rail mounting with IP20 protection degree. The device, in its basic configuration, is able to measure the electrical motor variables (current, voltage, harmonic distortion, etc.), to monitor the thermal image of the motor, and also its load, operational status (start-stop, star-delta starting, 2 speeds, alarm set-point and other functions adjustable by the user), motor temperature and includes an event datalogger. The current measurement is carried out by means of 3 external current transformers, or by built-in split-core transformers up to 5A. With serial communication, it is possible to gather all the relevant instantaneous values and transmit them to a host control system for data collection and process control. Profibus and Modbus TCP/IP protocols are available for a high connectivity to the most used fieldbus systems. Through the optional remote operator interface (for panel mounting) it is possible to see the instantaneous values and status. The whole programming of the unit is to be performed via configuration software. Optional modules allow the collection of additional PTC and PT100 values for coils and bearing temperature control, and additional input/outputs are used for some local on-board logic functions.

## **Product inspection**

Please check the followings when receiveng and unpacking DMPU:

- The modules of DMPU are the ones specified in your purchase order.
- Check if there are damages caused by transportation. Please do not install the product, and contact Carlo Gavazzi sales representatives if there is any problem.

We suggest to keep the original packing in case it is necessary to return the instrument to our After Sales Department. In order to achieve the best results with your instrument, we recommend to read this instruction manual carefully. If the instrument is used in a way not specified by the producer, the protection provided by the instrument may be impaired.

#### **Precautions**

For your safety, the following symbol is to remind you to pay attention to safety instructions on configuring and installing DMPU. Be sure to follow the instructions for higher safety.

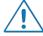

This symbol indicates a particularly important subject or information

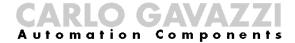

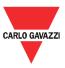

## Safety precautions

## General Information

Please read this manual thoroughly before using the device. Should there be any problem using the product which cannot be solved with the information provided in the manual, contact your nearest Carlo Gavazzi distributor or our sales representatives to help you.

Check that the device is installed in accordance with the procedures as described in this manual.

The manufacturer accepts no liability for any consequence resulting from inappropriate, negligent or incorrect installation or adjustment of the optional parameters of the equipment. The contents of this guide are believed to be correct at the time of printing. In the interests of commitment to a policy of continuous development and improvement, the manufacturer reserves the right to change the specification of the product or its performance, or the content of the guide without notice.

The device is only for qualified personnel who takes responsibility for the use. For your safety pay attention to safety instructions on handling, installing, operating, and checking the device.

## Installation

# Ambient environment

The environment will directly affect the proper operation and the life span of the device, so install the device in an environment complying with the following conditions:

- Ambient temperature: -25°C ~ +55°C (-13°F ~ +131°F)
- Avoid exposure to rain or moisture
- Avoid direct sunlight
- Avoid oil mist and salinity
- Avoid erosive liquid and gas
- Keep away from radioactive and flammable materials
- Avoid electromagnetic interference
- Avoid vibrations

All the modules have IP20 protection degree. Don't place the devices in an environment where they can be damaged electrically or mechanically.

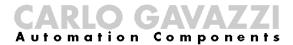

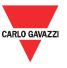

#### **Mounting**

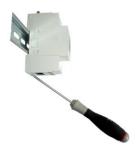

#### **DIN-rail** mounting

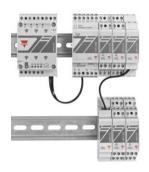

**Mounting example** 

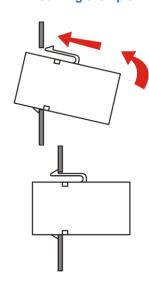

**DMPU-CPAN** mounting

#### **Mounting description**

Mount the modules on the DIN-rail (before placing the modules on the DIN rail move down the plastic tab on the back of the module and secure the modules to the DIN rail by repositioning the tab up); connect them (except measurement module) side by side according to the order defined in the configuration of the device decided for your application (see the software configuration chapter).

The available modules are the following:

- DMPU-MBT or DMPU-PRB (main module Modbus TCP/IP or Profibus)
- DMPU-05 or DMPU-65 (measurement module)
- DMPU-R2 (2I/2O unit)
- DMPU-EL (Earth leakage current module)
- DMPU-CC (bus extension unit)

The first module mounted side by side on the left must be DMPU-MBT or DMPU-PRB (main module). Side by side mounting allows to communicate among and to supply the other modules from the main one. Use DMPU-R2 modules to increase the available inputs/outputs and the internal bus adaptor DMPU-CC if more than one DIN-rail is needed. The maximum connectable modules are:

- 1 DMPU-MBT or DMPU-PRB
- 1 DMPU-05 or DMPU-65
- 10 expansion modules (DMPU-R2 or DMPU-EL)
- 1 DMPU-EL

If the order of the modules is changed after the definition of the software configuration, check the congruency between the modules mounting and the software settings; in case of incongruity the application may not work properly.

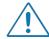

Connection and disconnection of the modules must be done when the system is OFF.

If DMPU-HMI display is used, mount it on the front of the panel.

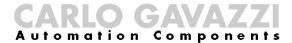

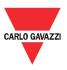

## **Dimensions**

## **DMPU-MBT**

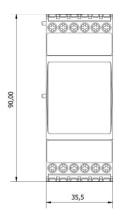

## **DMPU-PRB**

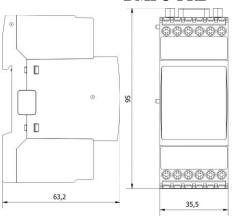

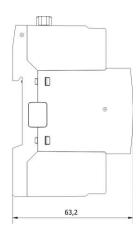

## **DMPU-05**

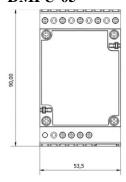

## **DMPU-65**

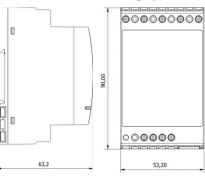

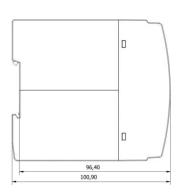

## DMPU-R2, DMPU-EL and DMPU-CC

## **DMPU-CPAN** panel cut-out

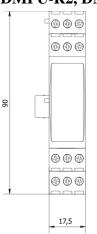

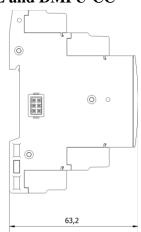

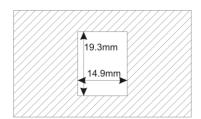

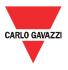

### Wiring

Connect the wires to the terminals taking care of the correct torque:

| Terminal torque       |                    |
|-----------------------|--------------------|
| Module                | Screwdriver torque |
| DMPU-MBT and DMPU-PRB | 0.4Nm/0.8Nm        |
| DMPU-05 and DMPU-65   | 0.4Nm/0.8Nm        |
| DMPU-R2               | 0.4Nm/0.8Nm        |
| DMPU-EL               | 0.4Nm/0.8Nm        |

Use cables with the following section area:

| Cable section area    |                        |                          |  |
|-----------------------|------------------------|--------------------------|--|
| Module                | Max cable section area |                          |  |
|                       | power supply           | 2 x 1.5 mm <sup>2</sup>  |  |
| DMPU-MBT and DMPU-PRB | inputs                 | 6 x 1.5 mm <sup>2</sup>  |  |
|                       | RS485 communication    | 3 x 1.5 mm <sup>2</sup>  |  |
| DMPU-05               | outputs                | 4 x 1.5 mm <sup>2</sup>  |  |
|                       | voltage inputs         | 4 x 1.5 mm <sup>2</sup>  |  |
|                       | currents               | ø 9mm                    |  |
|                       | outputs                | 4 x 1.5 mm <sup>2</sup>  |  |
| DMPU-65               | voltage inputs         | 4 x 1.5 mm <sup>2</sup>  |  |
|                       | currents               | ø 12mm                   |  |
| DMPU-R2               | input and output       | 4 x 1.5 mm <sup>2</sup>  |  |
| DMPU-EL               | input and output       | 11 x 1.5 mm <sup>2</sup> |  |

#### **DMPU-MBT** and **DMPU-PRB**

Connect power supply voltage according to the scheme taking care of the polarity. Connect max 3 temperature sensors (2-wire PT100 or PTC) or 3 digital inputs or a mix of them.

If DMPU-HMI display is used, connect the serial port of the display to the RS485 port. It is the same to use the screw or the RJ11 terminals.

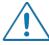

To reduce the noise on the RS485 communication cable use a shielded cable and connect the shield to GND terminal and to the ground (one point only).

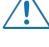

**DMPU-MBT** 

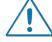

While programming DMPU-MBT or DMPU-PRB with DMPU-PS software (using RS485 port), DMPU-HMI display must be disabled (see the display instructions to enable this mode) and BTM touch-screen must be powered OFF (if it uses RS485 port), otherwise the connection may not work properly (it's not possible to have two master devices in the same bus).

On the bottom of the module there are two RJ11 connectors for measurement module (on the left) and the DMPU-CPAN or DMPU-CPC cable (on the right);

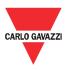

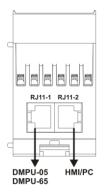

these cables are used for PC connection and the configuration by programming software.

On the top of the module there is an auxiliary communication port which depends on the main module type:

- on DMPU-MBT there is a RJ45 connector for Modbus TCP/IP communication
- on DMPU-PRB there is a DB9 connector for Profibus communication

#### **Bottom view of DMPU-MBT** and DMPU-PRB

#### **DMPU-05 and DMPU-65**

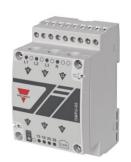

These modules are connected to DMPU-PRB or DMPU-MBT through the dedicated cable with RJ11 connector on the bottom side of the module.

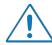

Connect the measurement module when the device is not powered.

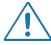

It's possible to use only one measurement module (DMPU-05 or DMPU-65) for each main module.

#### **DMPU-05**

DMPU-05 or DMPU-65 doesn't require auxiliary power supply, being provided via RJ11 connector from the main module.

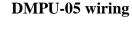

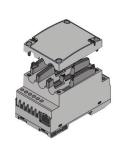

To measure the currents, remove the 4 screws on the front to open the cover of DMPU-05 and place the 3 motor cables or the current transformer cables in the holes to allow the current measurement through the 3 phase split-core current transformers (the hole diameter for the wire is 9 mm) taking care of the sequence and the current directions. Close the cover of DMPU-05 with a screwdriver avoiding damages to the cable.

## DMPU-65 wiring

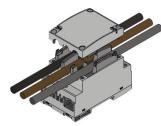

To measure the current, pass the 3 motor cables through the three holes; this allows the current measurement by means of the 3-phase current transformers placed inside the DMPU-65 (pay attention to the sequence and the current direction).

Removing DMPU-05 cover Connect the voltages (directly or through voltage transformers) to the terminals for current measurement including neutral if available. Voltage connection isn't mandatory but it is recommended to increase the accuracy of the product.

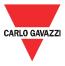

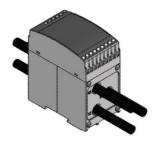

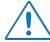

Pay attention to the reference of the voltages and currents: the voltage terminal L1 refers to the current hole I1, the voltage terminal L2 refers to the current hole I2, the voltage terminal L3 refers to the current hole I3. Observe the currents directions according to the arrows reported on the front label (the arrowhead indicates the motor position).

Connect up to 2 relay outputs.

Pass-through the 3 motor cables in DMPU-65 holes

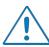

The output present on the measurement module have an intrinsic delay < 100ms. The ones on the DMPU-R2 modules < 1000ms. Use the former ones for the most time critical tasks (e.g.: start/stop, star delta, ...).

The suggested current transformers for the most common motor rating and power supply voltage are the following:

| Current transformer |             |             |             |             |
|---------------------|-------------|-------------|-------------|-------------|
| Motor power [kW]    | Items       |             |             |             |
|                     | @230V       | @400V       | @480V       | @600V       |
| 1.5                 | CTD3X1505A  | -           | -           | -           |
| 2.2                 | CTD3X1505A  | -           | -           | -           |
| 3.7                 | CTD3X1505A  | CTD3X1505A  | CTD3X1505A  | -           |
| 5.5                 | CTD3X1505A  | CTD3X1505A  | CTD3X1505A  | CTD3X1505A  |
| 7.5                 | CTD3X2005A  | CTD3X1505A  | CTD3X1505A  | CTD3X1505A  |
| 11                  | CTD3X2505A  | CTD3X1505A  | CTD3X1505A  | CTD3X1505A  |
| 15                  | CTD3X4005A  | CTD3X2005A  | CTD3X1505A  | CTD3X1505A  |
| 18.5                | CTD3X5005A  | CTD3X2505A  | CTD3X2005A  | CTD3X1505A  |
| 22                  | CTD3X6005A  | CTD3X3005A  | CTD3X2505A  | CTD3X2005A  |
| 30                  | CTD3X7005A  | CTD3X4005A  | CTD3X3005A  | CTD3X2505A  |
| 37                  | CTD4X10005A | CTD3X5005A  | CTD3X4005A  | CTD3X3005A  |
| 45                  | CTD4X12005A | CTD3X6005A  | CTD3X5005A  | CTD3X4005A  |
| 55                  | CTD4X15005A | CTD3X7005A  | CTD3X6005A  | CTD3X5005A  |
| 75                  | CTD8V20005A | CTD4X10005A | CTD3X7505A  | CTD3X6005A  |
| 90                  | CTD8V25005A | CTD4X15005A | CTD4X10005A | CTD3X7505A  |
| 110                 | CTD8V30005A | CTD4X16005A | CTD4X15005A | CTD4X10005A |

#### **DMPU-R2**

This module doesn't require auxiliary power supply, which is via internal bus from main module.

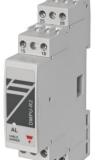

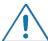

Connect it when the device is not powered.

Connect up to 2 temperature sensors (2 or 3 wires PT100 or PTC) or 2 digital inputs or a mix of them.

Connect up to 2 relay outputs.

#### **DMPU-R2**

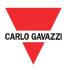

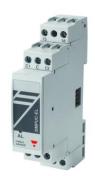

#### **DMPU-EL**

This module doesn't require auxiliary power supply, which is via internal bus from main module.

Connect it when the device is not powered.

Connect up to 3 digital inputs and 1 relay output (it is designed for ANSI 64EL alarm; it isn't customizable by user).

The wiring diagram for core balance transformer depends on the earth leakage current set-point ( $I_{SEL}$ ; see ANSI 64EL function description) and the transformer ratio ( $R_{CTEL}$ ); calculate the P value according of the following formula to define when to use C1-C terminal (P<694) or C2-C terminals (P≥694).

$$P = \frac{I_{SEL}}{R_{CTEL}} \times 5 \times 10^5$$

The suggested core balance transformers with 1000/1 ratio and various internal diameters to satisfy the needs of several 3-phase cables diameters are the following:

- CTG-035: core balance transformer with 35mm internal diameter
- CTG-070: core balance transformer with 70mm internal diameter
- CTG-120: core balance transformer with 120mm internal diameter.
- CTG-210: core balance transformer with 210mm internal diameter

CTG core balance transformers connection example:

| Core balance transformer |                   |       |                    |
|--------------------------|-------------------|-------|--------------------|
| I <sub>SEL</sub> [A]     | R <sub>CTEL</sub> | Р     | DMPUC-EL terminals |
| 0.03                     | 1000              | 15    | C1-C               |
| 0.05                     | 1000              | 25    | C1-C               |
| 0.1                      | 1000              | 50    | C1-C               |
| 0.3                      | 1000              | 150   | C1-C               |
| 0.5                      | 1000              | 250   | C1-C               |
| 1                        | 1000              | 500   | C1-C               |
| 3                        | 1000              | 1500  | C2-C               |
| 5                        | 1000              | 2500  | C2-C               |
| 10                       | 1000              | 5000  | C2-C               |
| 30                       | 1000              | 15000 | C2-C               |

**DMPU-EL** 

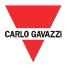

#### **DMPU-CPAN or DMPU-CPC**

DMPU-CPAN and DMPU-CPC cables are used for communication with the PC:

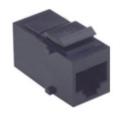

DMPU-CPAN

- Use DMPU-CPC cable to connect DMPU-MBT or DMPU-PRB directly to the PC RS485 port. If this port is not available on your PC please use an adapter.
- Use DMPU-CPAN cable to relocate the RJ11 socket from the main module to the panel and connect the PC RS 485 port to the panel through DMPU-CPC cable. This accessory is of great help when the device is installed in a drawer system to allow re-programming, datalogger downloading and troubleshooting without powering the device OFF.

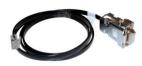

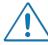

DMPU-CPAN or DMPU-CPC cable are connected to the RJ11 socket on the right in the bottom side of DMPU-PRB or DMPU-MBT.

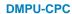

During the connection with DMPU-PS software DMPU-HMI display must be disabled (see the display instructions to enable this mode), otherwise the connection won't work properly (it's not possible to have two master devices in the same RS485 Modbus network).

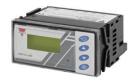

**DMPU-HMI** 

#### **DMPU-HMI**

Connect DMPU-HMI display to the main module through the screw terminals, taking care of the RS485 polarity. To reduce the noise, use a shielded cable and connect the shield to main module GND terminal and to the ground.

### **Wiring diagrams**

#### **DMPU-MBT and DMPU-PRB**

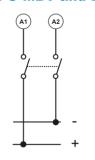

**Power supply** 

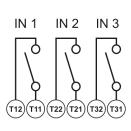

**Digital inputs** 

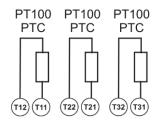

PT100 and PTC temperature sensors

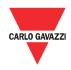

#### **DMPU-R2**

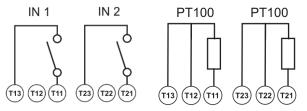

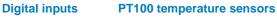

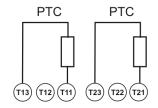

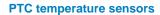

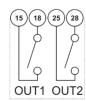

**Relay outputs** 

## **DMPU-05 and DMPU-65**

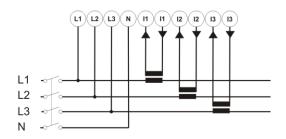

**Measurement connection** 

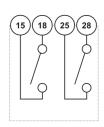

**Relay output** 

#### **DMPU-EL**

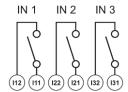

**Digital inputs** 

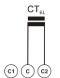

Toroidal sensor input with P<694

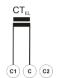

Toroidal sensor input with P≥694

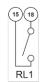

**Relay output** 

#### **DMPU-HMI**

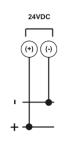

**Power supply** 

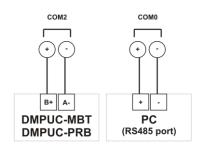

**RS485** ports connection

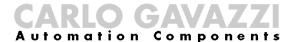

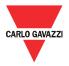

## Considerations for Peripheral Equipment

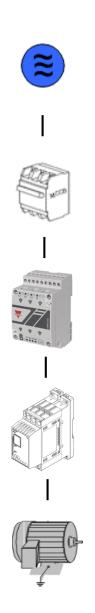

| Power                                                        | Make sure the correct voltage is applied to avoid damaging the DMPU                                                                                                    |
|--------------------------------------------------------------|----------------------------------------------------------------------------------------------------|
| Molded-case circuit<br>breaker (MCCB) or<br>fused disconnect | A molded-case circuit breaker or fused disconnect must be installed between the AC source and the DMPU that conforms to the rated voltage and current of the motor to control and protect the motor. Also the circuit breaker is used to disconnect the motor from the supply when the DMPU is programmed. |
| Measurement module                                           | To measure the voltage, connect the phases (directly or through voltage transformers) to the terminals; including neutral if available.  To measure the current, pass the 3 motor cables through the three holes (pay attention to the sequence and the current direction).                                |
| Motor Controller                                             | If a motor controller is used, (e.g. softstarter or variable frequency drive), it must be installed after the measurement module to avoid false readings.                                                                                                    |
| Motor                                                        | Three-phase induction motor. Voltage drop on motor due to long cable can be calculated. Phase-to-phase voltage drop (V)= $3x$ resistance of wire $(\Omega/km)$ x length of line $(m)$ x current $(A)$ x $10^{-3}$                                                                                          |

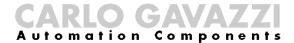

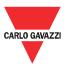

## DMPU-PS software configuration

#### Introduction

The factory settings release the product with no function programmed. Use DMPU-PS software to create the desired configuration and upload it to the device through the communication cable.

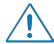

Please disconnect motor while configuration is sent and when the configuration is sent successfully, reset the DMPU modules before connecting the motor.

The setup of the device is defined through a guided tour where the user inputs step by step the main characteristics of the motor, the type of main module, the additional modules, the communication parameters, all the alarms and warnings for motor protection and the setup of inputs and outputs. In the main window the user can see the present configurations and modify them or upload/download a specific configuration from/to the device. The user can also load predefined configurations of parameters to fast set-up the most common operating functions as motor start/stop, reversing, star/delta starting and 2 speeds. DMPU-PS has also a section to read the data logger registers of DMPU.

### Start-up

Install the software DMPU-PS provided by Carlo Gavazzi in your PC. Connect the PC RS485 port to the main module (DMPU-MBT or DMPU-PRB) through DMPU-CPC or DMPU-CPAN cable. Raw cables can also be used (using the screw terminals of the RS485 port).

At start-up configure the main parameters of the software in the main menu:

"File" -> "Setup"

- Configure the RS485 communication parameters between the PC and DMPU-MBT or DMPU-PRB. The factory settings of the main modules are: speed "9600bps", data bits "8", parity "none", stop bit "1" and device ID "1". In DMPU-MBT module the TCP/IP communication is also available; the factory settings are the following: IP address 192.168.1.2, Subnet mask 255.255.255.0, Default gateway 192.168.1.1, TCP/IP port 502.
- Define the software language.

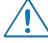

When two or more DMPU-MBT have the same IP address (in the same network), DMPU-PS software establishes a communication with one device (casually chose).

The status of communication appears in the bottom of the main window: "offline" if the device is not correctly connected or the communication parameters are wrong, "online" if the device is ready for communication.

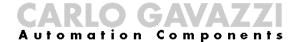

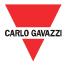

# System requirements

- Minimum monitor resolution: 800x600 pixel
- Compatibility: Windows XP, Windows Vista, Windows 7, Windows 8

#### **Software structure**

The software main window has the following parts:

- Menu bar: a menu to access most common functions and basic software setup
- Toolbar: buttons to choose among the main functions of the software, used to configure and monitor the device
- Configuration list: a list of configurations created by the user

The functions of the software in the toolbar are the following:

| Toolbar buttons |                                                                                                    |
|-----------------|----------------------------------------------------------------------------------------------------|
| Button          | Function description                                                                                                    |
| New             | Add a new configuration to the configuration list. A window to enter the configuration name is shown.                                   |
| Open            | Load previously saved configuration from an external file.                                                                              |
| Imp/Exp         | Import the configuration from the device to the software or export the selected configuration in the configurations list to the device. |
| Save            | Save the parameters of the highlighted configuration (in the list of configurations) to an external file.                               |
| Modify          | A wizard to insert all the parameters of the configuration.                                                                             |
| Remove          | The selected configuration (in the list of configurations) is removed.                                                                  |
| Monitoring      | Monitor the instantaneous values of the variables and the virtual alarms status in the device.                                          |
| Data<br>logging | Download the data loggers and save them to an external Microsoft Excel 97-2003 file.                                                    |
| Commands        | Execute the commands of DMPU.                                                                                                    |
| Reset           | Restore the device to the factory configuration.                                                                                        |
| Print           | Print a document reassuming the configuration.                                                                                          |
| Close           | Close the software.                                                                                                    |

#### **Main functions**

#### New

Press the button "New" in the toolbar to add a new configuration on the configuration list and then use the button "Modify" to enter the configuration parameters (see the relevant chapter).

#### **Open**

Press the button "Open" in the toolbar to load a configuration setup for DMPU saved previously in an external file. This configuration is added to the list of configurations.

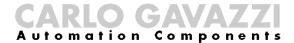

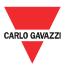

#### Imp/Exp

This button is activate only if an item of the configuration list is selected. A window to choose if import the configuration from the device to the software or export the configuration selected in the configuration list from software to the device (overwriting the configuration previously present in the device) is shown. An alert window is shown if the selected modules on the exported configuration don't match to the modules physically present.

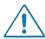

Please power OFF and ON the DMPU after the configuration export.

#### Save

Saves the parameters of the selected configuration (in the list of configurations) to an external file. If there is no selected item in the list of configuration this button is disabled. Use this file to store the configuration of the plant for future maintenance and assistance.

#### **Modify**

Starts a wizard with the parameters values of the selected configuration entered last time or the default values in case of new configuration.

The configurations couldn't be modified when the current software language isn't equal to configuration creation language.

Through the wizard insert all the parameters of the configuration that are divided on the following 3 groups:

- Basic parameters: to select the main module, add expansion and measurement modules, set the communication parameters between the DMPU and PC or supervision system, input the motor features.
- Functions configuration: to define functions of inputs/outputs and the internal monitoring variable functions (ex. ANSI, counters/timers, instantaneous variables, etc.). It's also possible to add predefined configuration from external file without programming every time from scratch.
- 3. Data logger: to add the variables to store in the dataloggers.

See "Wizard Description" for more details about the 3 step groups.

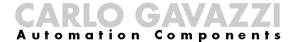

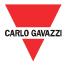

#### **Remove**

Removes the selected configuration after being prompted for confirmation. The removed configuration is eliminated from the software memory, not the device.

## **Monitoring**

This window allows monitoring the instantaneous values of the variables and the virtual alarms status in the device. The window is divided into 5 sheets showing the following 5 groups of variables:

| Monitoring va                            |                                                                                                    |
|------------------------------------------|----------------------------------------------------------------------------------------------------|
| Our Cit Sile                             |                                                                                                    |
| I <sub>1</sub>                           | Phase 1 current                                                                                       |
| l <sub>2</sub>                           | Phase 2 current                                                                                       |
| l <sub>3</sub>                           | Phase 3 current                                                                                       |
| I <sub>+</sub>                           | Positive motor sequence current                                                                       |
| I.                                       | Negative motor sequence current                                                                       |
| I <sub>IMB</sub>                         | Current imbalance                                                                                     |
| TCU                                      | Thermal Capacity Used [%]                                                                             |
| I <sub>EARTH 64</sub>                    | Earth fault current                                                                                   |
| I <sub>EARTH 64</sub> EL                 | Earth leakage current. The value already takes the core balance transformer ratio into consideration. |
| THD I₁                                   | Total harmonic distorsion of I <sub>1</sub>                                                           |
| THD I <sub>2</sub>                       | Total harmonic distorsion of I <sub>2</sub>                                                           |
| THD I <sub>3</sub>                       | Total harmonic distorsion of I <sub>3</sub>                                                           |
| Voltage she                              | eet                                                                                                   |
| V <sub>1-N</sub>                         | L1-N voltage                                                                                          |
| V <sub>2-N</sub>                         | L2-N voltage                                                                                          |
| V <sub>3-N</sub>                         | L3-N voltage                                                                                          |
| $V_{L-N\Sigma}$                          | Average value of phase-neutral voltages                                                               |
| V <sub>1-2</sub>                         | L1-L2 voltage                                                                                         |
| V <sub>2-3</sub>                         | L2-L3 voltage                                                                                         |
| V <sub>3-1</sub>                         | L3-L1 voltage                                                                                         |
| $V_{L\text{-}L\Sigma}$                   | Average value of phase-phase voltages                                                                 |
| AsyV <sub>L-N</sub>                      | Asymmetry L-N%                                                                                        |
| AsyV <sub>L-L</sub>                      | Asymmetry L-L%                                                                                        |
| THD V <sub>1-N</sub>                     | Total harmonic distorsion of V <sub>1-N</sub>                                                         |
| THD V <sub>2-N</sub>                     | Total harmonic distorsion of V <sub>2-N</sub>                                                         |
| THD V <sub>3-N</sub>                     | Total harmonic distorsion of V <sub>3-N</sub>                                                         |
| THD V <sub>1-2</sub>                     | Total harmonic distorsion of V <sub>1-2</sub>                                                         |
| THD V <sub>2-3</sub>                     | Total harmonic distorsion of V <sub>2-3</sub>                                                         |
| THD V <sub>3-1</sub>                     | Total harmonic distorsion of V <sub>3-1</sub>                                                         |
| Hz                                       | Frequency                                                                                             |
| Digital/Tem                              | perature sheet                                                                                        |
| IN <sub>1</sub> to IN <sub>23</sub>      | Digital inputs associated to main or expansion modules (up to 23 available)                           |
| TIN <sub>1</sub> to<br>TIN <sub>23</sub> | Temperature inputs associated to main or expansion modules (up to 23 available)                       |
| VIN <sub>1</sub> to<br>VIN <sub>8</sub>  | Virtual input associated to Modbus or Profibus input (up to 8 available)                              |

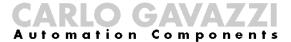

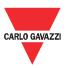

| Power shee           | et                                                                                                    |
|----------------------|----------------------------------------------------------------------------------------------------|
| W <sub>1</sub>       | Phase1 active power                                                                                                    |
| W <sub>2</sub>       | Phase 2 active power                                                                                                    |
| W <sub>3</sub>       | Phase 3 active power                                                                                                    |
| W <sub>TOT</sub>     | Total active power                                                                                                    |
| VA <sub>1</sub>      | Phase 1 apparent power                                                                                                    |
| VA <sub>2</sub>      | Phase 2 apparent power                                                                                                    |
| VA <sub>3</sub>      | Phase 3 apparent power                                                                                                    |
| VA <sub>TOT</sub>    | Total apparent power                                                                                                    |
| VAR₁                 | Phase 1 reactive power                                                                                                    |
| VAR <sub>2</sub>     | Phase 2 reactive power                                                                                                    |
| VAR <sub>3</sub>     | Phase 3 reactive power                                                                                                    |
| VAR <sub>TOT</sub>   | Total reactive power                                                                                                    |
| PF <sub>1</sub>      | Phase 1 power factor                                                                                                    |
| PF <sub>2</sub>      | Phase 2 power factor                                                                                                    |
| PF <sub>3</sub>      | Phase 3 power factor                                                                                                    |
| PF <sub>TOT</sub>    | Total power factor                                                                                                    |
| Operating            | variables sheet                                                                                                    |
| kWh <sub>TOT</sub>   | Active energy [kWh]                                                                                                    |
| kVARh <sub>TOT</sub> | Reactive energy [kVArh]                                                                                                    |
| Ns                   | Total number of Starts                                                                                                    |
| N <sub>SH</sub>      | Number of starts per hour                                                                                                    |
| T <sub>RTOT</sub>    | Total running hours                                                                                                    |
| T <sub>RPAR</sub>    | Partial running hours                                                                                                    |
| T <sub>BT</sub>      | Time estimation before trip (associated with ANSI 49). It's "NaN" when the motor is turned off or not in overload condition. |
| T <sub>BR</sub>      | Time estimation before restart (associated with ANSI 66)                                                                     |

## **Data logging**

Through this function it is possible to download the data loggers from DMPU in excel format. When saving the data loggers to the PC, it's possible to reset the values stored in the device.

#### **Commands**

This function allows to execute the DMPU commands which are the following:

| Commands list                 |                                                 |  |
|-------------------------------|-------------------------------------------------|--|
| Command                       | Description                                     |  |
| Reset total kWh               | Reset to zero the Active energy counter         |  |
| Reset total kVArh             | Reset to zero the Reactive energy counter       |  |
| Reset total numbers of starts | Reset to zero the Number of starts counter      |  |
| Reset partial running hours   | Reset to zero the Partial running hours counter |  |
| Reset Max motor start time    | Reset to zero the Max motor start time counter  |  |
| Reset Max start currents      | Reset to zero the Max start currents counter    |  |
| Reset datalogger              | Reset the memory of Datalogger                  |  |
| Reset data event              | Reset the memory of Dataevent                   |  |
| Reset fast datalogger         | Reset the memory of Fast datalogger             |  |
| Reset latched alarms          | Reset the latched alarms                        |  |

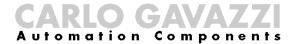

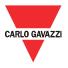

#### Reset

This function restores the device to factory configuration.

#### **Print**

Prints a document reassuming the configuration. This document includes the following contents:

- The synoptic of the connections (inserted in the graphic connection panel during the configuration).
- The synoptic of the connections for the "logic function blocks".
- The parameter list values of each block used.

Use this document to store the configuration of the plant for better maintenance and assistance.

#### Close

The software is closed.

#### Menu

The menu bar has the following items:

| Menu i                                               | Menu items          |                                                                                                    |  |
|------------------------------------------------------|---------------------|----------------------------------------------------------------------------------------------------|--|
| Item Description                                     |                     | Description                                                                                                    |  |
| New Open Imp/Exp Save File Modify Remove Setup Close | New                 | See Main function section for more details                                                                        |  |
|                                                      | Open                |                                                                                                    |  |
|                                                      | Imp/Exp             |                                                                                                    |  |
|                                                      | Save                |                                                                                                    |  |
|                                                      | Modify              |                                                                                                    |  |
|                                                      | Remove              |                                                                                                    |  |
|                                                      | Setup               | Open the setup page where the software language and the communication parameter between DMPU and software are set |  |
|                                                      | Close               | See Main function section for more details                                                                        |  |
| Tools                                                | Clock and time zone | Set the time zone parameters and synchronize the DMPU date and time with PC                                       |  |
|                                                      | Commands            | See Commands section for more details                                                                             |  |
|                                                      | About               | Software version and copyright are shown                                                                          |  |
| Help                                                 | System log          | A list of processes executed by software is shown                                                                 |  |
|                                                      | Manual              | Open this manual in PDF format                                                                                    |  |

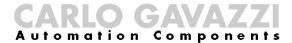

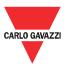

## Wizard description

#### **Basic parameters**

The wizard, regarding the basic parameters, is divided in 4 windows that are described below.

#### **Modules configuration**

Defines the main module type, the measurement module and adds the expansion modules in use: use the buttons to add modules in the used module list or to delete them from the list; the max number of connectable modules being 10.

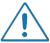

The modules in the list of modules used must be listed in the same order as physically mounted; otherwise the device may not work properly.

The types of available expansion modules are as follows:

| Expansion modules |                                                                |  |
|-------------------|----------------------------------------------------------------|--|
| Expansion module  | Description                                                    |  |
| DMPU-R2           | I/O module (with digital/temperature inputs and relay outputs) |  |
| DMPU-EL           | Earth leakage current module                                   |  |

Select the temperature unit ("Celsius" or "Fahrenheit") which will be used for all the measured temperatures.

#### **Communication**

Set the communication port parameters of the main module:

| Main module communication parameter |                                                                                                    |  |
|-------------------------------------|----------------------------------------------------------------------------------------------------|--|
| DMPU-MBT                            |                                                                                                    |  |
| Ethernet parameters:                | "IP address", the "Subnet mask", the "Default gateway" and the "Modbus TCP/IP port"; IP address is fixed (DHCP isn't available) |  |
| Modbus RTU parameters:              | Instrument address, bps rate, parity and stop bit.                                                                              |  |
| DMPU-PRB                            |                                                                                                    |  |
| Profibus parameter:                 | Profibus address                                                                                                    |  |
| Modbus RTU parameters:              | Instrument address, bps rate, parity and stop bit.                                                                              |  |

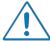

The communication parameters become effective when the device is turned OFF and ON.

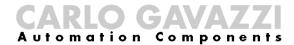

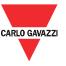

Establishing TCP/IP communication between PC and DMPUC-MBT:

- i. Note the IP address, gateway and subnet values of the network point
- ii. Enter the relevant data in the communication wizard in the Modbus-TCP communication section
- iii. Download the configuration in DMPUC-MBT through Modbus RTU communication (RS485)
- iv. Turn off and on the device
- v. Ping the PC to determine that the TCP/IP is functioning by connecting the Ethernet cable across the PC and DMPUC-MBT
- vi. If ping is successful, connect the Ethernet cable across the DMPUC-MBT and network point
- vii. Configure the TCP/IP communication parameters of the software in the main menu ("File" -> "Setup")
- viii. If the status of the TCP/IP communication appears in the bottom of the main window, communication is established and ready to be used

#### **CT and VT parameters**

Input the  $R_{CT}$  (current transformer ratio) and  $R_{VT}$  (voltage transformer ratio) parameters. All the electric variables that are used already take these ratios into consideration. Set the ratios to 1 if CT's and VT's aren't used.

#### **Motor features**

Define the following general parameters:

| General parameters                                                                                  |                                                                                      |
|----------------------------------------------------------------------------------------------------|--------------------------------------------------------------------------------------|
| Parameter                                                                                           | Function                                                                             |
| I <sub>N</sub>                                                                                      | Nominal current of the motor (from the nameplate of the motor or from its datasheet) |
| t <sub>ST</sub>                                                                                     | Nominal motor start time (depends on the application and the type of load)           |
| $I_{\text{S49-LR}},t_{\text{S49-H}},t_{\text{S49-C}},k_{\text{49}},K_{\text{49-R}},K_{\text{49-S}}$ | See the ANSI 49 thermal image description                                            |

## Function configurations

The wizard, regarding the basic parameters, is divided in 4 windows that are described below.

#### **Connections**

The digital/temperature inputs, internal functions (instantaneous variables alarms, ANSI functions, counters/timers, logic functions) and relay output are represented as graphic blocks. All of them (except the outputs) are named "virtual alarms": they are internal alarms of DMPU and can be connected to the relay outputs or read from host control system for process control (see the two words in the

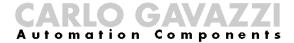

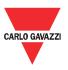

communication protocol representing the virtual alarms status). The functions and the status of these alarms (trip or not trip) are described in the "Block description" chapter.

All these blocks have input pins (on the left of the block) and/or output pins (on the right of the block). Connect the pins among different blocks by clicking and dragging if a block function depends on another virtual alarm status: each connection between the blocks links the function block input to the function status of another block.

The user can connect the blocks directly to the output relay or through logic function or ANSI functions, counters/timers, internal counters or instantaneous variables blocks. The user can also add a block without connection to the output relay (for instance to monitor it from the supervision system on the Ethernet or Profibus port).

Functions setup is made through a graphic tool where all the above elements are represented by blocks divided in the following groups:

| Blocks list                 |                                                                                                    |
|-----------------------------|----------------------------------------------------------------------------------------------------|
| Inputs                      |                                                                                                    |
| Main.1, Main.2,<br>Main.3   | 3 digital or temperature inputs associated to main modules                                                   |
| From 1.XX.1 to 10.XX.2      | Up to 20 digital or temperature inputs associated to expansion modules (XX changes according to module item) |
| From Virtual.1 to Virtual.8 | Virtual input associated to Modbus or Profibus input (up to 8 available)                                     |
| Module connection error     | error on expansion modules connection                                                                        |
| Meas. Module conn. error    | error on measurement module connection                                                                       |
| Configuration error         | error on DMPU configuration                                                                                  |
| Database reset              | active when the database is reset                                                                            |
| Fast log reset              | active when the fast database is reset                                                                       |
| Data event reset            | active when the data event is reset                                                                          |
| Power OFF                   | DMPU is turned OFF                                                                                           |
| Power ON                    | DMPU is turned ON                                                                                            |
| Instantaneous varia         | ble functions                                                                                                |
| V <sub>1-N</sub>            | L1-N voltage                                                                                                 |
| V <sub>2-N</sub>            | L2-N voltage                                                                                                 |
| V <sub>3-N</sub>            | L3-N voltage                                                                                                 |
| $V_{L-N}$                   | Average value of phase-neutral voltages                                                                      |
| V <sub>1-2</sub>            | L1-L2 voltage                                                                                                |
| V <sub>2-3</sub>            | L2-L3 voltage                                                                                                |
| V <sub>3-1</sub>            | L3-L1 voltage                                                                                                |
| $V_{L-L}$                   | Average value of phase-phase voltages                                                                        |
| I <sub>1</sub>              | Phase 1 current                                                                                              |
| l <sub>2</sub>              | Phase 2 current                                                                                              |
| l <sub>3</sub>              | Phase 3 current                                                                                              |
| I <sub>EARTH</sub>          | Earth fault current                                                                                          |
| I <sub>EARTH 64 EL</sub>    | Earth leakage current                                                                                        |
| $W_1$                       | Phase1 active power                                                                                          |

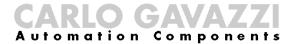

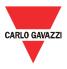

| $W_2$                    | Phase 2 active power                                                         |
|--------------------------|------------------------------------------------------------------------------|
| W <sub>3</sub>           | Phase 3 active power                                                         |
|                          | ·                                                                            |
| W <sub>TOT</sub>         | Total active power                                                           |
| VA <sub>1</sub>          | Phase 1 apparent power                                                       |
| VA <sub>2</sub>          | Phase 2 apparent power                                                       |
| VA <sub>3</sub>          | Phase 3 apparent power                                                       |
| VA <sub>TOT</sub>        | Total apparent power                                                         |
| VAR <sub>1</sub>         | Phase 1 reactive power                                                       |
| VAR <sub>2</sub>         | Phase 2 reactive power                                                       |
| VAR <sub>3</sub>         | Phase 3 reactive power                                                       |
| VAR <sub>TOT</sub>       | Total reactive power                                                         |
| PF <sub>1</sub>          | Phase 1 power factor                                                         |
| PF <sub>2</sub>          | Phase 2 power factor                                                         |
| PF <sub>3</sub>          | Phase 3 power factor                                                         |
| PF <sub>TOT</sub>        | Total power factor                                                           |
| Hz                       | Frequency                                                                    |
| AsyV <sub>L-N</sub>      | Asymmetry L-N%                                                               |
| AsyV <sub>L-L</sub>      | Asymmetry L-L%                                                               |
| Phase sequence           | L1-L2-L3 or L1-L3-L2 phase sequence                                          |
| I <sub>+</sub>           | Positive sequence component of motor current                                 |
| I.                       | Negative sequence component of motor current                                 |
| THD V <sub>1-N</sub>     | Total harmonic distorsion of V <sub>1-N</sub>                                |
| THD V <sub>2-N</sub>     | Total harmonic distorsion of V <sub>2-N</sub>                                |
| THD V <sub>3-N</sub>     | Total harmonic distorsion of V <sub>3-N</sub>                                |
| THD V <sub>1-2</sub>     | Total harmonic distorsion of V <sub>1-2</sub>                                |
| THD V <sub>2-3</sub>     | Total harmonic distorsion of V <sub>2-3</sub>                                |
| THD V <sub>3-1</sub>     | Total harmonic distorsion of V <sub>3-1</sub>                                |
| THD I₁                   | Total harmonic distorsion of I₁                                              |
| THD I <sub>2</sub>       | Total harmonic distorsion of I <sub>2</sub>                                  |
| THD I <sub>3</sub>       | Total harmonic distorsion of I <sub>3</sub>                                  |
| TCU                      | Thermal Capacity Used [%]                                                    |
| ANSI functions           |                                                                              |
| ANSI 49                  | Thermal image                                                                |
| ANSI 46                  | Inverse sequence current                                                     |
| ANSI 50                  | Overcurrent                                                                  |
| ANSI 64                  | Earth fault                                                                  |
| ANSI 64EL                | Leakage current                                                              |
| ANSI 66 <sub>SH</sub>    | Starts per hour                                                              |
| ANSI 66 <sub>MTBS</sub>  | Time between starts                                                          |
| ANSI 66 <sub>MTFLS</sub> | Time from last stop                                                          |
| ANSI 37                  | Undercurrent                                                                 |
| ANSI 27S                 | Undervoltage                                                                 |
| ANSI 59                  | Overvoltage                                                                  |
| ANSI 47                  | Phase sequence                                                               |
| ANSI 27D                 | Phase loss                                                                   |
| I <sub>IMB</sub>         | Current imbalance                                                            |
| Counters/timers          |                                                                              |
| Counter 1,               |                                                                              |
| Counter 2                | Auxiliary counter: one input to increment and one input to reset the counter |
| Timer 1, Timer 2         | Auxiliary timer: one input to activate and one input to reset the timer      |
| Internal counters        |                                                                              |

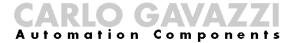

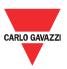

| N <sub>SH</sub>                     | Starts per hour                                                                                                    |
|-------------------------------------|----------------------------------------------------------------------------------------------------|
| T <sub>BT</sub>                     | Estimated time before trip (associated with ANSI 49)                                                                                                    |
| T <sub>BR</sub>                     | Estimated time before restart (associated with ANSI 66s)                                                                                                    |
| Max start current 1, 2 and 3        | Stores the 3-phase maximum currents values during the motor start up.                                                                                                    |
| Digital outputs                     |                                                                                                    |
| Main.1, Main.2                      | 2 relay outputs associated to measurement module                                                                                                    |
| From 1.XX.1 to 10.XX.2              | Up to 20 relay outputs associated to expansion modules (XX changes according to module item). DMPU-EL output is not present because it isn't customizable by user: it is designed for ANSI 64EL alarm. |
| Latch reset                         | Internal output to reset all the active functions which have been set for latching (functions set as "Enabled and latched")                                                                            |
| Logic functions                     |                                                                                                    |
| From Truth table 1 to Truth table 9 | 6IN/1OUT truth table: AND/OR/NOT relationships and their combinations between up to 6 input to deliver 1 output                                                                                        |

Drag the required blocks from the tree view (on the left) and drop them to the graphic connection panel (on the right) to be then connected with other blocks.

#### Notes:

- The maximum number of blocks (except from the output blocks) is 32.
- The number of digital/temperature input and output relay blocks available (in the block list) depends on the number and types of physical modules used (ex. if one DMPU-R2 is used; 2 additional inputs and outputs are available).
- Each digital/temperature input and digital output blocks has label on the bottom of the block to describe the module type (the label prefix is a number which identifies the physical location of installation) and the number of input in the module above the pin (to identify the physical input/output in the module) to uniquely identify the physical input/output in the connection panel.
- The "Logic function" blocks available are 9.
- It's possible to use up to 2 timers and 2 counters.
- The instantaneous variables blocks can be used more than once to set different alarm trip levels.

Every block has a label name on the top set by the user (stored in the device) and a label at the bottom to uniquely identify of block type.

Every block group has parameters described in the specific chapter to set through dedicated pop-up windows. When the user right clicks an existing block, the respective pop-up window is shown automatically.

Using the button on the bottom of the window it's possible to add predefined configurations to the graphic connections panel; it allows to set-up typical motor settings without programming every time from scratch. These functions are saved in external files containing the graphic connections among the blocks and the parameters' values of the blocks. Only one pre-defined function can be added. It's possible to use the Carlo Gavazzi functions or to save personal predefined configurations and use them in the same way.

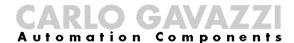

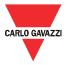

### **Data logger**

The data logger function stores some variables of the device; there are 3 data loggers:

| Dataloggers list    |                                                               |                                                                                          |
|---------------------|---------------------------------------------------------------|------------------------------------------------------------------------------------------|
| Name                | Description                                                   | Variable type                                                                            |
| Database logging    | Max. 9999 data with date/hour reference based on FIFO storage | Average values on programmable time windows (max. 20 variables)                          |
| Data event logging  | Max. 9999 data with date/hour reference based on FIFO storage | By event                                                                                 |
| Fast data<br>logger | Max. 9999 data with progressive number based on stack storage | Instantaneous value from the start event (max. 20 variable, fixed time resolution 100ms) |

The datalogger features are defined in three steps:

 Database logging: the variables to store are added to the list through the "add" button (the "delete" one cancels from the list) among the available ones. The database enabling and the time base is set through the proper box. If the database isn't activated the variables aren't stored on the device.

IEARTH64EL current on the database doesn't consider the core balance transformer ratio; follow these steps to calculate the correct value:

 calculate the P value according of the following formula (I<sub>SEL</sub>: earth leakage current set-point, R<sub>CTEL</sub>: core balance transformer ratio; see "Earth leakage current" alarm configuration)

$$P = \frac{I_{SEL}}{R_{CTEL}} \times 5 \times 10^5$$

o when P<694.6 the earth current value is

$$I_{EARTH64EL} = \frac{database\ value}{10^7} \times\ R_{CTEL}$$

when P≥694.6 the earth current value is

$$I_{EARTH64EL} = \frac{database\ value}{10^5} \times\ R_{CTEL}$$

- Data event logging: the variables are selected from the list. Each state
  change of the variables is stored in data logger. The data event logging
  enabling is set through the proper box. If it isn't activated the events aren't
  stored on the device. The available variables are the following:
  - Modules conn. error: communication failure with expansion modules.
  - Meas. modules conn. error: communication failure with measurement module.
  - o Motor start timer
  - Start/Stop motor: the motor was started or stopped.
  - Module configuration error
  - Data base logging reset: the database logging was reset.

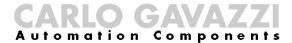

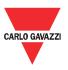

- Fast data logger reset: the fast data logger was reset.
- Data event reset: the data event logging was reset.
- DMPU power OFF: the device was powered off.
- o DMPU power ON: the device was powered on.
- Latch reset command: the latch virtual alarm reset command is executed
- Used virtual inputs: the virtual inputs changed status.
- Digital inputs status: the digital inputs changed status.
- Digital outputs status: the outputs changed status.
- Fast data logger: this datalogger works just as the database logger apart
  from the time base which is 100 ms during each motor start (the variables
  are stored for 20 seconds for each motor start). The data fast logger
  enabling is set through the proper box. If it isn't activated the events aren't
  stored on the device.

Every window of the wizard has the following buttons:

- Cancel: close the wizard without saving
- Next and previous: allowing to move forward and backward among the wizard windows
- Save: save the configuration without close the window
- Save and exit: save the configuration and close the window

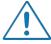

When re-entering existing configurations, the user must open window (e) (i.e. Connections) before using the *Save* or *Save and exit* buttons.

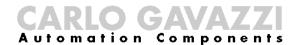

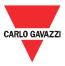

## **Blocks description**

Every block in the graphic connection panel has a pop-up window where the values of the respective parameters are inserted to define the block function. Right-click the block to show the pop-up window.

When a new block is added, set the virtual alarm number:

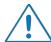

DMPU works out cyclically the block functions from virtual alarm 1 to 32.

Assign the lower numbers to the alarms which influence the status of the other alarms: in this way the time, for the changes to take effect, is reduced.

Every pop-up window has the following buttons:

- OK: save the parameters and close the window. It is inhibited when the parameter values are not set properly.
- Cancel: close the window without saving the changes (the block is deleted when it's just added)

#### **Latch function**

For each block the function can be latched or not: if the block is latched the function maintains the alarm state until the "internal latch reset" block is activated (all blocks functions with this feature enabled are released by "internal latch reset" activation; the alarms status aren't released after DMPU power OFF), otherwise the alarm remains active until the monitored value goes back to non-alarm values.

If the "Internal latch reset" is activated but the latched alarm is in tripping condition the alarm remains active regardless of the time delay. If the alarm is set with hysteresis it's released only when the variables goes under  $S_{T1}/S_{P1}$  (defined below) setpoint in case of "over level" or goes over  $S_{T2}/S_{P2}$  set-point in case of "under level".

# Digital/temperature input

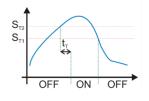

Over level function

Input types are the following:

- 2 or 3 wires PT100: 3 wires PT100 is available only in DMPU-R2 modules, 2 wires PT100 is available in DMPU-MBT/DMPU-PRB.
- 2 wires PTC.
- Toggle digital input: at each push the alarm status changes state (DMPU stores the previous state even if the device is turned OFF and ON).
- Switch digital input: when the input is activated the block status is ON; when the input is de-activated the block status is OFF.

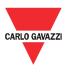

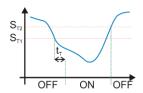

**Under level function** 

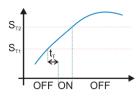

In window level function

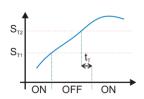

If PT100 is used, the device measures the temperature and compares the value against two set-points ( $S_{T1}$  and  $S_{T2}$ ). Set the two levels (upper level must be greater than lower level), the delay time ( $t_T$ ) and the type of comparison that is one of the following:

- Alarm over level (with hysteresis): when the measured value goes above the "over level" for all "delay time" the alarm trips. The alarm is released when the measured value goes below the "under level".
- Alarm under level (with hysteresis): when the measured value goes below the "under level" for all "delay time" the alarm trips. The alarm is released when the measured value goes above the "over level".
- Alarm in window (without hysteresis): when the measured value goes between the "over level" and the "under level" for all "delay time" the alarm trips. The alarm is released when the measured value goes below the "under level" or above the "over level".
- Alarm out window (without hysteresis): when the measured value goes below the "under level" or above the "over level" for all "delay time" the alarm trips. The alarm is released when the measured value goes between the "over level" and the "under level".

#### Out window level function

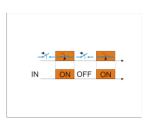

If switch digital input is used, choose one of the following input type:

- Active when closed: when the physical input is closes the alarm trips after the set delay time, it is released when the physical input is open.
- Active when open: when the physical input is open the alarm trips after the set delay time; it is released when the physical input is closed.

#### **Active when closed input**

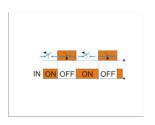

Active when open input

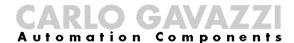

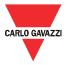

#### **Other inputs**

#### **Module connection error**

This function monitors the connection status of the expansion modules. The alarm trips immediately when at least one module is not connected properly. It maintains this status as long as the modules connection isn't ok.

#### Measurement module connection error

This function monitors the connection status of the measurement modules. The alarm trips immediately when the measurement module is not connected properly. It maintains this status as long as the module connection isn't ok.

#### **Configuration error**

This alarm trips when the current DMPU configuration has an error (ex. Digital input is set but the module isn't present).

#### **Power ON**

This function monitors DMPU power ON. Set the following parameter:

Alarm time activation: how long the alarm remains active

The alarm remains active from DMPU power ON for "Alarm time activation" time.

"Alarm time activation" value is the same of "Power OFF", "Database reset", "Fast log reset" and "Data event reset" alarms; using different values is not allowed: every change is applied to all of them.

#### **Power OFF**

This function monitors DMPU power OFF. Set the following parameter:

Alarm time activation: how long the alarm remains active

The alarm remains active from DMPU power OFF for "Alarm time activation" time.

"Alarm time activation" value is the same of "Power ON", "Database reset", "Fast log reset" and "Data event reset" alarms; using different values is not allowed: every change is applied to all of them.

#### **Database reset**

This function monitors the database reset command. Set the following parameter:

Alarm time activation: how long the alarm remains active

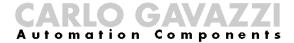

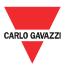

The alarm remains active from database reset for "Alarm time activation" time.

"Alarm time activation" value is the same of "Power ON", "Power OFF", "Fast log reset" and "Data event reset" alarms; using different values is not allowed: every change is applied to all of them.

#### **Fast log reset**

This function monitors the fast database reset command. Set the following parameter:

· Alarm time activation: how long the alarm remains active

The alarm remains active from fast database reset for "Alarm time activation" time.

"Alarm time activation" value is the same of "Power ON", "Power OFF", "Database reset" and "Data event reset" alarms; using different values is not allowed: every change is applied to all of them.

#### **Data event reset**

This function monitors the data event reset command. Set the following parameter:

Alarm time activation: how long the alarm remains active

The alarm remains active from data event reset for "Alarm time activation" time.

"Alarm time activation" value is the same of "Power ON", "Power OFF", "Database reset" and "Fast log reset" alarms; using different values is not allowed: every change is applied to all of them.

# Instantaneous variables

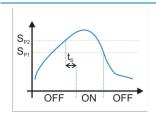

Over level function

The device measures the variable and compares the value against two set-points ( $S_{P1}$  and  $S_{P2}$ ). Set the two levels (upper level must be greater than lower level), the delay time ( $t_{S}$ ) and the type of comparison that is one of the following:

- Alarm over level (with hysteresis): when the measured value goes above the "over level" for all "delay time" the alarm trips. The alarm is released when the measured value goes below the "under level".
- Alarm under level (with hysteresis): when the measured value goes below the "under level" for all "delay time" the alarm trips. The alarm is released when the measured value goes above the "over level".
- Alarm in window (without hysteresis): when the measured value goes between the "over level" and the "under level" for all "delay time" the alarm trips. The alarm is released when the measured value goes below the "under level" or above the "over level".
- Alarm out window (without hysteresis): when the measured value goes below the "under level" or above the "over level" for all "delay time" the

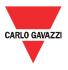

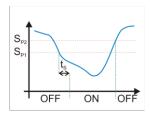

**Under level function** 

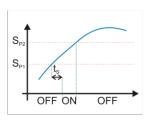

In window level function

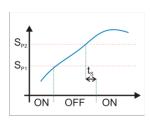

**Out window level function** 

alarm trips. The alarm is released when the measured value goes between the "over level" and the "under level".

The formulas to determine the variables which aren't directly measured are:

- $V_{L-N\Sigma} = (V_{1-N} + V_{2-N} + V_{3-N})/3$
- $V_{L-L\Sigma} = (V_{1-2} + V_{2-3} + V_{3-1})/3$
- $W_{TOT} = W_1 + W_2 + W_3$
- VA<sub>TOT</sub> = VA<sub>1</sub> + VA<sub>2</sub> + VA<sub>3</sub>
- VAR<sub>TOT</sub> = VAR<sub>1</sub> + VAR<sub>2</sub> + VAR<sub>3</sub>
- PFTOT = WTOT/VATOT
- AsyV<sub>L-N</sub> =  $(V_{L-N \text{ max}} V_{L-N \text{min}})/V_{L-N\Sigma}$ 
  - O V<sub>L-N max</sub> is the maximum value among phase-neutral voltages
  - V<sub>L-Nmin</sub> is the minimum value among phase-neutral voltages
- AsyV<sub>L-L</sub> =  $(V_{L-L \text{ max}} V_{L-L \text{min}})/V_{L-L\Sigma}$ 
  - o V<sub>L-N max</sub> is the maximum value among phase-phase voltages
  - O V<sub>L-Nmin</sub> is the minimum value among phase-phase voltages
- IIMB calculation (IMAX is the maximum value of three phase curren):
  - $\circ$   $\;$  When the average current (I $_{\text{AV}}$ ) is greater than the rated motor current:
    - $I_{IMB} = (I_{MAX} I_{AV})/I_{AV}$
  - When the average current (I<sub>AV</sub>) is less than the rated motor current:
    - $I_{IMB} = (I_{MAX} I_{AV})/I_{N}$
- I<sub>+</sub>, I<sub>-</sub> and I<sub>0</sub>: the three-phase current system is decomposed into a direct or positive-sequence, inverse or negative-sequence and homopolar or zero-sequence system. The vector sum of these components is the motor current. The direct sequence is associated with a positively rotating vector whereas the inverse sequence is associated with a negative rotating vector. The homopolar component has the identical phase angles.

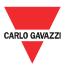

#### **ANSI** functions

#### **ANSI 49 Thermal Image**

This function detects an overload condition by calculating the equivalent motor current  $I_{EQ}$  which is derived from the following values:

- I+: the direct or positive sequence component of motor current
- I-: the inverse or negative sequence component of motor current
- I<sub>S49-LR</sub>: the locked rotor current (expressed as number of times the nominal current of the motor I<sub>N</sub>)
- T<sub>Y49</sub>: the current type (if this parameter is set to conservative instead to typical, the rate of convergence increases)

The alarm response time delay depends on the I<sub>EQ</sub> value and the following parameters:

- I<sub>N</sub>: the nominal current of the motor
- k<sub>49</sub>: the motor service factor (the typical value is 1.15)

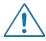

 $k_{\rm 49}~x~l_{\rm N}$  defines the current value that the motor can absorb for an indefinite time without problems.

This protection function trips when the heat quantity in the motor which is represented by thermal capacity used (TCU) parameter reaches 100%.

The algorithm works as described below:

- when  $I_{EQ}$  is greater than  $k_{49}$  x  $I_N$  the motor is in overload condition and the TCU value depends on the following parameters:
  - o K<sub>49-R</sub>: the time constant when the motor is running
  - o K<sub>49-S</sub>: the time constant when the motor is stopped
- when I<sub>EQ</sub> is less than k<sub>49</sub> x I<sub>N</sub> the motor is not in overload condition and the TCU value depends on the following parameters:
  - o t<sub>S49-H</sub>: the maximum locked rotor time with hot motor
  - o t<sub>S49-C</sub>: the maximum locked rotor time with cold motor

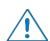

In order for this ANSI function to be effective, the motor parameter values must be according to the motor plate parameters or datasheet given by motor manufacturer.

If parameters  $K_{49\text{-R}}$ ,  $K_{49\text{-S}}$ ,  $t_{S49\text{-H}}$  and  $t_{S49\text{-C}}$  are not known, the user can input these mentioned motor parameters by selecting one of the overload tripping classes suggested by the DMPU programming software: class 5, class 10, class 20 or class 30. The tripping curves are according to the IEC 60947-4-1 standard and each class indicates the maximum tripping time in seconds under specified conditions of tests at 7.2 times  $I_N$ .

| Class | Tripping time T <sub>p</sub> for 7.2 x I <sub>N</sub> |
|-------|-------------------------------------------------------|
| 5     | 3 <t<sub>p≤5</t<sub>                                  |
| 10    | 4 <t<sub>p≤10</t<sub>                                 |
| 20    | 6 <t<sub>p≤20</t<sub>                                 |
| 30    | 9 <t<sub>p≤30</t<sub>                                 |

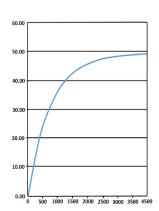

TCU growing path example

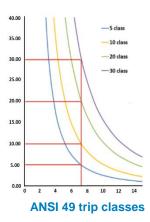

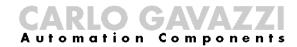

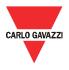

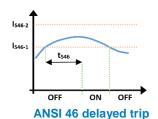

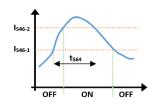

ANSI 46 immediate function trip

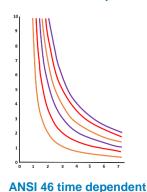

**function** 

#### **ANSI 46 Inverse Sequence Current**

This function monitors the inverse or negative sequence component of motor current I- after motor start time has elapsed.

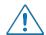

Motor start time is defined by the user in the DMPU programming software through Wizard (d) Motor Features.

It is based on two set-points:

- I<sub>S46-1</sub>: the reference inverse motor current value for the delayed alarm trip
- I<sub>S46-2</sub>: the reference inverse motor current value for immediate alarm trip

Note that I<sub>S46-2</sub> must be greater than I<sub>S46-1</sub>.

The user must also specify the desired time function  $ENF_{46}$  in order to establish the alarm response time delay  $t_{S46}$  (range from 0.1 to 99.9 s):

- Time dependent function:  $t_{S46}$  is directly proportional to  $K_{46}$  and inversely proportional to I-  $\left(t_{S46} \propto \frac{K_{46}}{I_{-}}\right)$
- Time independent function: t<sub>S46</sub> is equal to K<sub>46</sub>

The algorithm works as described below:

- when the measured inverse sequence current is greater than I<sub>S46-1</sub> for t<sub>S46</sub>, the inverse sequence current alarm trips.
- when the measured inverse sequence current is greater than I<sub>S46-2</sub>, the inverse sequence current alarm trips immediately.

## ANSI 37 Undercurrent

OFF ON OFF
ANSI 37 delayed trip

This function detects an undercurrent condition by monitoring the three phase motor currents  $I_1$ ,  $I_2$  and  $I_3$  after a start condition is detected.

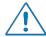

Start condition is detected when current value is greater than 10% of nominal current of the motor.

Set the following parameters:

- I<sub>S37</sub>: the reference minimum three phase motor current value (range from 0.1I<sub>N</sub> to I<sub>N</sub>)
- t<sub>S37</sub>: the alarm response time delay (range from 0.1 to 300 s)

The algorithm works as described below:

when one of the measured three phase motor currents is less than I<sub>S37</sub> for t<sub>S37</sub>, the undercurrent alarm trips.

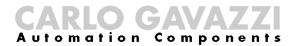

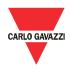

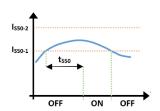

**ANSI 50 delayed trip** 

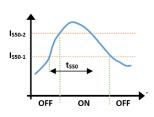

ANSI 50 immediate function trip

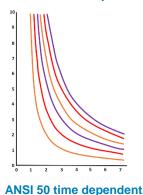

function

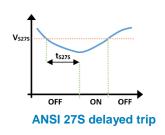

# **ANSI 50 Overcurrent**

This function detects an overcurrent condition by monitoring the three phase motor currents  $I_1$ ,  $I_2$  and  $I_3$  after motor start time has elapsed.

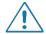

Motor start time is defined by the user in the DMPU programming software through Wizard (d) Motor Features.

It is based on two set-points:

- I<sub>S50-1</sub>: the reference three phase motor current value for the delayed alarm trip
- I<sub>S50-2</sub>: the reference three phase motor current value for immediate alarm trip

Note that  $I_{S50-2}$  must be greater than  $I_{S50-1}$ .

The user must also specify the desired time function ENF $_{50}$  in order to establish the alarm response time delay  $t_{\rm S50}$  (range from 0.1 to 99.9 s):

- Time dependent function:  $t_{S46}$  is directly proportional to  $K_{50}$  and inversely proportional to  $I_{overcurrent}$   $\left(t_{S50} \propto \frac{K_{50}}{I_{overcurrent}}\right)$
- Time independent function: ts50 is equal to K50

The algorithm works as described below:

- when one of the measured three phase motor currents is greater than I<sub>S50-1</sub> for t<sub>S50</sub>, the overcurrent alarm trips.
- when one of the measured three phase motor currents is greater than I<sub>S50-2</sub>, the overcurrent alarm trips immediately.

# **ANSI 27S Undervoltage**

This function detects an undervoltage condition by monitoring the power supply phase to phase voltages  $V_{1-2}$ ,  $V_{2-3}$  and  $V_{3-1}$ .

Set the following parameters:

- V<sub>S27S</sub>: the reference minimum phase to phase voltage value
- t<sub>S27S</sub>: the alarm response time delay

The algorithm works as described below:

 when one of the measured power supply phase to phase voltages is less than V<sub>S27S</sub> for t<sub>S27S</sub> after motor start time has elapsed, the undervoltage alarm trips.

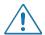

Motor start time is defined by the user in the DMPU programming software through Wizard (d) Motor Features.

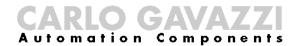

t<sub>S59</sub>

ANSI 59 delayed trip

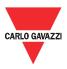

 when one of the measured power supply phase to phase voltages is less than V<sub>S27S</sub> exactly when a start condition is detected, the undervoltage alarm trips immediately.

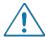

Start condition is detected when current value is greater than 10% of nominal current of the motor.

# **ANSI 59 Overvoltage**

This function detects an overvoltage condition by monitoring the power supply phase to phase voltages  $V_{1-2}$ ,  $V_{2-3}$  and  $V_{3-1}$ .

Set the following parameters:

- V<sub>S59</sub>: the reference maximum phase to phase voltage value (range from 0.1 to 760 V)
- t<sub>S59</sub>: the alarm response time delay (range from 1 to 30000 s)

The algorithm works as described below:

 when one of the measured power supply phase to phase voltages is greater than V<sub>S59</sub> for t<sub>S59</sub> after motor start time has elapsed, the overvoltage alarm trips.

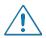

Motor start time is defined by the user in the DMPU programming software through Wizard (d) Motor Features.

 when one of the measured power supply phase to phase voltages is greater than V<sub>S59</sub> exactly when a start condition is detected, the overvoltage alarm trips immediately.

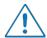

Start condition is detected when current value is greater than 10% of nominal current of the motor.

#### **ANSI 47 Phase Sequence**

This function monitors the voltage phase sequence on the power supply side.

The algorithm works as described below:

 when the measured phase sequence of a given power supply is not equal to L1-L2-L3, the phase sequence alarm trips.

#### **ANSI 27D Phase Loss**

This function detects a phase loss condition by monitoring the power supply phase to phase voltages  $V_{1-2}$ ,  $V_{2-3}$  and  $V_{3-1}$ .

Set the following parameter:

• V<sub>S27D</sub>: the reference minimum phase to phase voltage

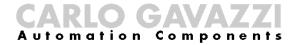

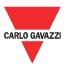

The algorithm works as described below:

• when one of the measured power supply phase to phase voltages is less than 70% of the mains voltage, the phase loss alarm trips.

# **ANSI 66 Starts per Hour**

This function monitors the number of start conditions that occur during a defined time period.

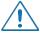

Start condition is detected when current value is greater than 10% of nominal current of the motor.

Set the following parameters:

- ts66SH: the observation time period (range from 0 to 360 min)
- N<sub>S66SH</sub>: the maximum number of starts during the observation time period (range from 0 to 100 counts)

Note that if  $N_{S66SH}$  is set to zero, the software assumes that this function is not defined.

The algorithm works as described below:

- when the number of starts during time t<sub>S66SH</sub> is greater than N<sub>a</sub>, the starts per hour alarm trips.
- when the number of starts do not exceed N<sub>a</sub> during time t<sub>S66SH</sub>, the starts
  per hour alarm does not trip and the internal counter starts per hour is reset
  to zero.

#### **ANSI 66 Minimum Time Between Starts**

This function maintains the minimum time that is allowed between two consecutive starts.

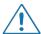

Start condition is detected when current value is greater than 10% of nominal current of the motor.

Set the following parameter:

ts66MTBs: the minimum time between starts (range from 0 to 5400 s)

Note that if ts66MTBS is set either to zero or greater or equal than ts66SH, the software assumes that this function is not defined.

The algorithm works as described below:

- when a start condition is detected during time t<sub>S66MTBS</sub>, the minimum time between starts alarm trips.
- when a start condition is detected after time t<sub>S66MTBS</sub>, the minimum time between starts alarm does not trip.

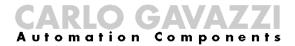

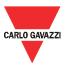

# **ANSI 66 Minimum Time from Last Stop**

This function maintains the minimum time that is allowed between a stop and a start condition.

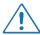

Stop condition is detected when current value is less than 10% of nominal current of the motor.

Set the following parameter:

t<sub>S66MTFLS</sub>: the minimum time from last stop (range from 0 to 5400 s)

Note that if tsgemtfls is set either to zero or greater or equal than tsgesh, the software assumes that this function is not defined.

The algorithm works as described below:

- when a start condition is detected during time t<sub>S66MTFLS</sub>, the minimum time from last stop alarm trips.
- when a start condition is detected after time tseemtfls, the minimum time from last stop alarm does not trip

#### **ANSI 48/51LR Locked Rotor**

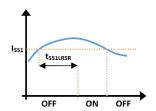

This function detects a locked rotor condition by monitoring the three phase motor currents I<sub>1</sub>, I<sub>2</sub> and I<sub>3</sub> before motor start time has elapsed.

For this protection function, the motor start time is defined by the user in the DMPU programming software by parameter ts51LRSR.

For large motors, with extended starting time, a physical sensor may be required to detect if the motor's shaft is rotating. For such motors, this variable must be linked either to a physical digital input or virtual

Set the following parameters:

input.

**ANSI 48/51LR function trip** without zero speed detection

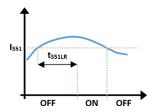

IN<sub>48/51LR</sub>: the auxiliary digital input for zero speed detection

If the digital input is active: Shaft is rotating If the digital input is inactive: Shaft is not rotating

**ANSI 48/51LR function trip** with zero speed detection

- I<sub>S51</sub>: the reference maximum three phase motor current value
- t<sub>S51LRSR</sub>: the alarm response time delay when the digital input is not used (range from 1 to 300 s)
- ts51LR: the alarm response time delay when the digital input is used (range from 1 to 500 s)

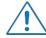

Parameters IS51 and tS51LRSR are common for both ANSI48/51LR and ANSI51SR. Using different values between the two ANSI functions is not allowed hence every change is applied to both functions.

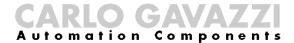

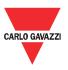

The following hidden parameter is also required for ANSI48/51LR:

 t<sub>S51</sub>: the measured time from 0s when one of the measured three phase motor currents is greater than I<sub>S51</sub>.

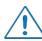

This parameter must be less than t<sub>S51LRSR</sub> in order for ANSI48/51LR trips.

The algorithm works as described below:

 When one of the measured three phase motor currents is greater than I<sub>S51</sub> for t<sub>S51LRSR</sub> and the digital input is not used, the locked rotor alarm trips at t<sub>trip</sub> = t<sub>S51</sub> + t<sub>S51LRSR</sub>.

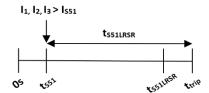

 When one of the measured three phase motor currents is greater than I<sub>S51</sub> for t<sub>S51LR</sub> but the digital input is active, the locked rotor alarm does not trip.

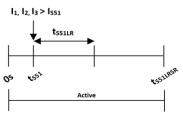

 When one of the measured three phase motor currents is greater than Is51 for ts51LR and the digital input becomes inactive during ts51LR, the locked rotor alarm trips at t<sub>trip</sub> = ts51 + ts51LR.

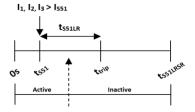

 When one of the measured three phase motor currents is greater than Is51 for ts51LR and the digital input becomes inactive after ts51LR has elapsed, the locked rotor alarm trips immediately.

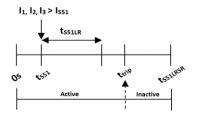

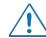

ANSI48/51LR must be used in conjunction with ANSI51SR in order to protect the motor from a locked rotor condition (also referred to as stalled rotor condition) after motor start time (i.e. ts51LRSR) has elapsed.

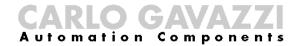

OFF

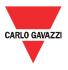

# **ANSI 51SR Stalled Rotor**

This function detects a stalled rotor condition by monitoring the three phase motor currents  $I_1$ ,  $I_2$  and  $I_3$  after motor start time has elapsed.

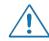

For this protection function, the motor start time is defined by the user in the DMPU programming software by parameter tss1LRSR.

ANSI 51SR function trip without zero speed detection

ON

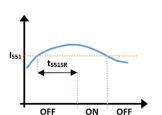

ANSI 51SR function trip with zero speed detection

Set the following parameters:

• IN<sub>51SR</sub>: the auxiliary digital input for zero speed detection

For large motors, with extended starting time, a physical sensor may be required to detect if the motor's shaft is rotating. For such motors, this variable must be linked either to a physical digital input or virtual input.

If the digital input is active: Shaft is rotating
If the digital input is inactive: Shaft is not rotating

- I<sub>S51</sub>: the reference maximum three phase motor current value
- ts51LRSR: the alarm response time delay when the digital input is not used (range from 1 to 300 s)
- t<sub>S51SR</sub>: the alarm response time delay when the digital input is used (range from 1 to 300 s)

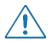

Parameters I<sub>S51</sub> and t<sub>S51LRSR</sub> are common for both ANSI48/51LR and ANSI51SR. Using different values between the two ANSI functions is not allowed hence every change is applied to both functions.

The following hidden parameter is also required for ANSI48/51LR:

 t<sub>S51</sub>: the measured time from 0s when one of the measured three phase motor currents is greater than I<sub>S51</sub>.

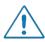

This parameter must be greater than t<sub>S51LRSR</sub> in order for ANSI51SR trips.

The algorithm works as described below:

 When one of the measured three phase motor currents is greater than I<sub>S51</sub> for t<sub>S51LRSR</sub> and the digital input is not used, the stalled rotor alarm trips at t<sub>trip</sub> = t<sub>S51</sub> + t<sub>S51LRSR</sub>.

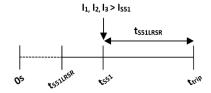

# CARLO GAVAZZI Automation Components

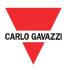

 When one of the measured three phase motor currents is greater than I<sub>S51</sub> for t<sub>S51SR</sub> and the digital input is active, the stalled rotor alarm trips at t<sub>trip</sub> = t<sub>S51</sub> + t<sub>S51SR</sub>.

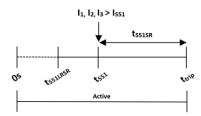

• When one of the measured three phase motor currents is greater than I<sub>S51</sub> for t<sub>S51SR</sub> and the digital input is inactive during t<sub>S51</sub>, the stalled rotor alarm trips immediately.

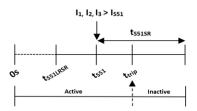

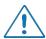

This function must be used in conjunction with ANSI48/51LR in order to protect the motor from a locked rotor condition (also referred to as stalled rotor condition) before motor start time has elapsed.

# **ANSI 64 Earth Fault**

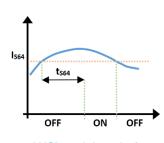

**ANSI 64 delayed trip** 

The function monitors the earth fault current I<sub>EARTH 64</sub> by calculating the homopolar or zero sequence component motor current and assumes that the neutral point is not present.

The homopolar current value:  $I_0 = \frac{1}{3} \times (\overline{I_1} + \overline{I_2} + \overline{I_3})$ 

| System     | $\overline{I_1} + \overline{I_2} + \overline{I_3}$ | $I_0$      | I <sub>EARTH 64</sub> |
|------------|----------------------------------------------------|------------|-----------------------|
| Balanced   | 0                                                  | 0          | 0                     |
| Unbalanced | <b>≠</b> 0                                         | <b>≠</b> 0 | <b>≠</b> 0            |

It is based on one set-point:

• I<sub>S64</sub>: the reference maximum earth fault current value (0.1 to 200% of I<sub>N</sub>)

The user must also specify the desired time function ENF<sub>64</sub> in order to establish the alarm response time delay t<sub>S64</sub> (range from 0.1 to 99.9 s):

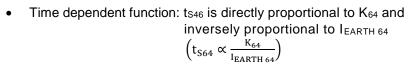

• Time independent function: t<sub>S64</sub> equals to K<sub>64</sub> (constant time).

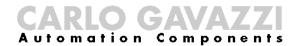

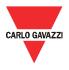

The algorithm works as described below:

• when the measured earth fault current is greater than I<sub>S64</sub> for t<sub>S64</sub>, the earth fault alarm trips.

# **ANSI 64EL Earth Leakage Current**

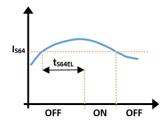

ANSI 64EL delayed trip

This function monitors the earth leakage current I<sub>EARTH 64 EL</sub> measured by the earth leakage module DMPUC-EL.

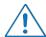

The earth leakage module DMPUC-EL is required for this function.

Set the following parameters:

- RCTEL: core balance transformer ratio (range from 250 to 10000)
- I<sub>S64EL</sub>: the reference maximum earth leakage current value (0.03 to 30 A)
- ts64EL: the alarm response time delay

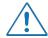

The base unit for  $t_{S64EL}$  is in decimal seconds. For example,  $t_{S64EL}$  must be equal to 50ds, if the user desires to set the alarm response time delay to 5s.

- System frequency: the operating frequency (50Hz/60Hz)
- Leakage current measurement:
  - Measure always active monitors the earth leakage current after a start condition is detected.

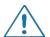

Start condition is detected when current value is greater than 10% of nominal current of the motor.

 Active after motor start-up – monitors the earth leakage current after time tss1LRSR has elapsed.

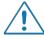

ts51LRSR can be defined by the user either in ANSI48/51LR or ANSI51SR since this variable is common for both functions.

 Output working mode: the DMPUC-EL relay output operates when earth leakage current alarm trips.

The algorithm works as described below:

 when the measured earth leakage current is greater than I<sub>S64EL</sub> for t<sub>S64EL</sub>, the earth leakage alarm trips.

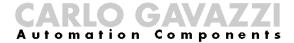

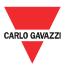

# **Digital outputs**

Use these blocks to setup the output relays of the modules. If more than one block is connected at the pin of output block, the relay is activated when at least one block connected to the pin is active (OR logic). Select if to use a normally open or normally close contact.

#### **Latch reset**

This function refers to all latched alarms. Activate the status of this block to release the active status of the used blocks with latch function enabled. If more than one block is connected to the pin, the block is activated when at least one block connected to the pin is active (OR logic).

# **Logic functions**

There are 9 truth tables. They summarize the relationship among up to 6 inputs and 1 output. When a block is added to the graphic table the user has to choose if the logic function is described through a graph or a table:

- Graph: the logic function is represented by a combination of elementary logic functions (OR, AND, NOT); the elementary logic function, the 6 inputs and 1 output are represented as graphic blocks. Connect these blocks among them to define the desired function.
- Truth table: the logic function is represented by a table that summarizes all combinations of inputs states and its output state ("1" enable, "0" disable): activate or deactivate the output state for each combination setting the output to "1" or to "0". Clicking the cell corresponding to the output state to switch the value.

If the configuration is loaded directly from the device, the truth table is seen (not the graphic connections of AND/OR/NOT logic functions).

If the graph is used the truth table is available to show the output, but can't be modified.

# **Counters/timers**

# 

**Logic function** 

#### **Counters**

Two internal incremental counters are available. Set the following parameter:

N<sub>c</sub>: set point of the counter (0 to 6500 counts)

Each time the input (connected to the input pin of the block) becomes active, the counter is incremented; when it reaches  $N_c$  the alarm trips. It's possible to reset the counter through the reset input.

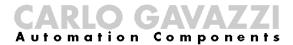

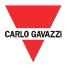

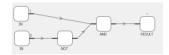

Logic function by graph

| Truth Table for this Counter Function |   |                        |  |  |
|---------------------------------------|---|------------------------|--|--|
| Active Input Reset Input Description  |   |                        |  |  |
| 0                                     | 0 | No Change              |  |  |
| 0                                     | 1 | Reset Counter to 0     |  |  |
| 1                                     | 0 | Increment Counter by 1 |  |  |
| 1                                     | 1 | Invalid Condition      |  |  |

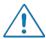

In order to prevent an invalid condition, it is suggested that the user include a logic function similar to the one shown in the image.

#### **Timers**

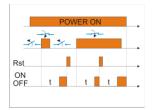

**Timer function** 

Two internal timers are available. Set the following parameter:

T<sub>t</sub>: set point time of the timer (0 to 6500 seconds)

The timer is activated or reset by the inputs (connected to the input pins of the block). The timer alarm becomes active after the set point time from the trigger input activation and it maintains this status as long as the reset command is activated.

#### **Internal counters**

# Starts per hour

Monitors the number of start during  $t_{S66SH}$  observation period (see the ANSI 66 function). The user can activate an alarm on this counter to pre-warn a ANSI 66 trip. This counter is available if the ANSI 66 starts per hour is used.

#### **Estimated time before trip**

It is the estimation of time before ANSI 49 trips; this counter is very useful for prewarning as it gives the forecast of the trip time. This value is available if ANSI 49 is used.

#### **Estimated time before restart**

It is the longest time needed by the ANSI 66 functions to be released.

This counter is blanked (it is equal to 0) when the following conditions are kept (see ANSI 66 functions description): ts66SH ≤ts66MTBS; ts66SH ≤ts66MTFLS

# Max start current 1, 2 and 3

This function monitors the current during motor start-up and stores the maximum current value. Set the following parameter:

• Under level of Al. #: maximum current value set-point.

Alarm trips if the maximum current value is above "Under level of Al. #" set-point.

Use the "Reset max start current" command to set to zero the stored value.

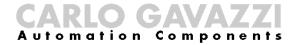

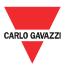

# Introduction to Modbus

#### Introduction

The Modbus RTU is available through RS485 serial port which is supplied in both DMPU main modules (DMPU-MBT and DMPU-PRB); the Modbus TCP/IP is only available on DMPU-MBT through ethernet port (RJ45 connector).

Modbus RTU protocol is a messaging structure used to establish master-slave communication between devices in which only one device (called master) can initiate transactions (called queries); the other devices (called slaves) respond with the requested data to the master. Modbus device includes a registers map which shows the internal variables/parameters; the modbus functions operate on the register map to monitor, configure and control the device (for the DMPU register map see the relevant chapter). The register map is the same for Modbus RTU and Modbus TCP/IP communication.

For a complete description of the MODBUS protocol please refer to the documentation available in the <a href="https://www.modbus.org">www.modbus.org</a> web site.

#### **Modbus functions**

These functions are available on DMPU:

- 1. Reading of n holding registers (code 03h)
- 2. Reading of n input register (code 04h)
- 3. Writing of one holding registers (code 06h)
- 4. Writing of multiple registers (code 10h)
- 5. Diagnostic (code 08h with sub-function code 00h)
- 6. Reading of a record file (code 14h with sub-code 06h)
- 7. Reading of n special registers (code 42h)
- 8. Broadcast mode (writing instruction on address 00h)

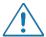

- In this document the Modbus address field is indicated in two modes:
  - Modicon address: it is the "6 digit Modicon" representation with Modbus function code 04 (Read Input Registers). It is possible to read the same values with function code 03 (Read Holding Register) substituting the first digit with number "4".
  - Physical address: it is the word address value included in the communication frame.
- 2. The functions 03h and 04h have exactly the same effect with DMPU.

# **Function 03h (Read holding registers)**

This function is used to read the contents of a contiguous block of holding registers (words). The request frame specifies the starting register address and the number of registers to be read. It is possible to read maximum 125 registers (words) with a single request.

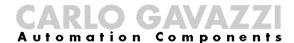

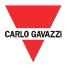

The register data in the response message are packed as two bytes per register (word), with the binary contents right justified within each byte. For each register, the first byte contains the high order bits (MSB) and the second contains the low order bits (LSB).

| Request frame                  |         |                     |                      |
|--------------------------------|---------|---------------------|----------------------|
| Description                    | Length  | Value               | Note                 |
| Physical Address               | 1 byte  | 1 to F7 (1 to 247)  |                      |
| Function Code                  | 1 byte  | 03h                 |                      |
| Starting Address               | 2 bytes | 0000h to FFFFh      | Byte order: MSB, LSB |
| Quantity of Registers (N word) | 2 bytes | 1 to 7Dh (1 to 125) | Byte order: MSB, LSB |
| CRC                            | 2 bytes |                     |                      |

| Response frame (correct action) |              |                    |                      |
|---------------------------------|--------------|--------------------|----------------------|
| Description                     | Length       | Value              | Note                 |
| Physical Address                | 1 byte       | 1 to F7 (1 to 247) |                      |
| Function Code                   | 1 byte       | 03h                |                      |
| Byte Count                      | 1 byte       | N word * 2         |                      |
| Register Value                  | N*2<br>bytes |                    | Byte order: MSB, LSB |
| CRC                             | 2 bytes      |                    |                      |

| Response frame (incorrect action) |         |                    |                                                                               |
|-----------------------------------|---------|--------------------|-------------------------------------------------------------------------------|
| Description                       | Length  | Value              | Note                                                                          |
| Physical Address                  | 1 byte  | 1 to F7 (1 to 247) | Possible exception:                                                           |
| Function Code                     | 1 byte  | 83h                | 01h: illegal function<br>02h: illegal data address<br>03h: illegal data value |
| Exception Code                    | 1 byte  | 01h, 02h, 03h, 04h |                                                                               |
| CRC                               | 2 bytes |                    | 04h: slave device failure                                                     |

# **Function 04h (Read input registers)**

This function is used to read the contents of a contiguous block of input registers (words). The request frame specifies the starting register address and the number of registers to be read. It is possible to read maximum 125 register (word) with a single request.

The register data in the response message are packed as two bytes per register (word), with the binary contents right justified within each byte. For each register, the first byte contains the high order bits (MSB) and the second contains the low order bits (LSB).

| Request frame                  |         |                     |                      |
|--------------------------------|---------|---------------------|----------------------|
| Description                    | Length  | Value               | Note                 |
| Physical Address               | 1 byte  | 1 to F7 (1 to 247)  |                      |
| Function Code                  | 1 byte  | 04h                 |                      |
| Starting Address               | 2 bytes | 0000h to FFFFh      | Byte order: MSB, LSB |
| Quantity of Registers (N word) | 2 bytes | 1 to 7Dh (1 to 125) | Byte order: MSB, LSB |
| CRC                            | 2 bytes |                     |                      |

| Response frame (correct action) |        |                    |      |
|---------------------------------|--------|--------------------|------|
| Description                     | Length | Value              | Note |
| Physical Address                | 1 byte | 1 to F7 (1 to 247) |      |
| Function Code                   | 1 byte | 04h                |      |

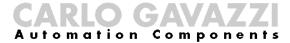

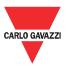

| Byte Count     | 1 byte    | N word * 2 |                      |
|----------------|-----------|------------|----------------------|
| Register Value | N*2 bytes |            | Byte order: MSB, LSB |
| CRC            | 2 bytes   |            |                      |

| Response frame (incorrect action) |         |                    |                                                                               |
|-----------------------------------|---------|--------------------|-------------------------------------------------------------------------------|
| Description                       | Length  | Value              | Note                                                                          |
| Physical Address                  | 1 byte  | 1 to F7 (1 to 247) | Possible exception:                                                           |
| Function Code                     | 1 byte  | 84h                | 01h: illegal function<br>02h: illegal data address<br>03h: illegal data value |
| Exception Code                    | 1 byte  | 01h, 02h, 03h, 04h |                                                                               |
| CRC                               | 2 bytes |                    | 04h: slave device failure                                                     |

# Function 06h (Write single holding register)

This function is used to write a single holding register. The request frame specifies the address of the register (word) to be written and its contents.

The correct response is an echo of the request, returned after the register contents have been written.

| Request frame                  |         |                    |                      |
|--------------------------------|---------|--------------------|----------------------|
| Description                    | Length  | Value              | Note                 |
| Physical Address               | 1 byte  | 1 to F7 (1 to 247) |                      |
| Function Code                  | 1 byte  | 06h                |                      |
| Starting Address               | 2 bytes | 0000h to FFFFh     | Byte order: MSB, LSB |
| Quantity of Registers (N word) | 2 bytes | 0000h to FFFFh     | Byte order: MSB, LSB |
| CRC                            | 2 bytes |                    |                      |

| Response frame (correct action) |         |                    |                      |
|---------------------------------|---------|--------------------|----------------------|
| Description                     | Length  | Value              | Note                 |
| Physical Address                | 1 byte  | 1 to F7 (1 to 247) |                      |
| Function Code                   | 1 byte  | 06h                |                      |
| Starting Address                | 2 bytes | 0000h to FFFFh     | Byte order: MSB, LSB |
| Register Value                  | 2 bytes | 0000h to FFFFh     | Byte order: MSB, LSB |
| CRC                             | 2 bytes |                    |                      |

| Response frame (incorrect action) |         |                    |                                                                               |
|-----------------------------------|---------|--------------------|-------------------------------------------------------------------------------|
| Description                       | Length  | Value              | Note                                                                          |
| Physical Address                  | 1 byte  | 1 to F7 (1 to 247) | Possible exception:                                                           |
| Function Code                     | 1 byte  | 86h                | 01h: illegal function<br>02h: illegal data address<br>03h: illegal data value |
| Exception Code                    | 1 byte  | 01h, 02h, 03h, 04h |                                                                               |
| CRC                               | 2 bytes |                    | 04h: slave device failure                                                     |

# **Function 10h (Write multiple registers)**

This function is used to write a block of contiguous registers (maximum 120). The requested values to be written are specified in the request data field. Data is packed as two bytes per register.

The correct response returns the function code, starting address, and the quantity of written registers.

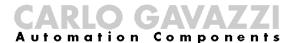

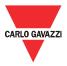

| Request frame                  |             |                    |                      |
|--------------------------------|-------------|--------------------|----------------------|
| Description                    | Length      | Value              | Note                 |
| Physical Address               | 1 byte      | 1 to F7 (1 to 247) |                      |
| Function Code                  | 1 byte      | 10h                |                      |
| Starting Address               | 2 bytes     | 0000h to FFFFh     | Byte order: MSB, LSB |
| Quantity of Registers (N word) | 2 bytes     | 0001h to 0078h     | Byte order: MSB, LSB |
| Byte Count                     | 1 byte      | N word * 2         |                      |
| Register Value                 | N * 2 bytes | value              | Byte order: MSB, LSB |
| CRC                            | 2 bytes     |                    |                      |

| Response frame (correct action) | l anasıtla | Value              | Nata                 |
|---------------------------------|------------|--------------------|----------------------|
| Description                     | Length     | Value              | Note                 |
| Physical Address                | 1 byte     | 1 to F7 (1 to 247) |                      |
| Function Code                   | 1 byte     | 10h                |                      |
| Starting Address                | 2 bytes    | 0000h to FFFFh     | Byte order: MSB, LSB |
| Register Value                  | 2 bytes    | 0001h to 0078h     | Byte order: MSB, LSB |
| CRC                             | 2 bytes    |                    |                      |

| Response frame (incorrect action)  Description | Length  | Value              | Note                                                                          |
|------------------------------------------------|---------|--------------------|-------------------------------------------------------------------------------|
| Physical Address                               | 1 byte  | 1 to F7 (1 to 247) | Possible exception:                                                           |
| Function Code                                  | 1 byte  | 90h                | 01h: illegal function<br>02h: illegal data address<br>03h: illegal data value |
| Exception Code                                 | 1 byte  | 01h, 02h, 03h, 04h |                                                                               |
| CRC                                            | 2 bytes |                    | 04h: slave device failure                                                     |

# Function 08h (Diagnostic with sub-function code 00h)

MODBUS function 08h provides a series of tests to check the communication system between a client (Master) device and a server (Slave), or to check various internal error conditions within a server.

DMPU supports only 0000h sub-function code (Return Query Data). With this sub-function the data passed in the request data field are returned (looped back) in the response. The entire response message should be identical to the request.

| Request frame  Description | Length  | Value              | Note                 |
|----------------------------|---------|--------------------|----------------------|
| Physical Address           | 1 byte  | 1 to F7 (1 to 247) |                      |
| Function Code              | 1 byte  | 08h                |                      |
| Sub-function               | 2 bytes | 0000h              |                      |
| Data (N word)              | 2 bytes | N word * 2         | Byte order: MSB, LSB |
| CRC                        | 2 bytes |                    |                      |

| Response frame (correct action) |         |                    |                      |
|---------------------------------|---------|--------------------|----------------------|
| Description                     | Length  | Value              | Note                 |
| Physical Address                | 1 byte  | 1 to F7 (1 to 247) |                      |
| Function Code                   | 1 byte  | 08h                |                      |
| Sub-function                    | 2 bytes | 0000h              |                      |
| Data (N word)                   | 2 bytes | N word * 2         | Byte order: MSB, LSB |
| CRC                             | 2 bytes |                    |                      |

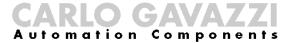

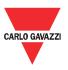

| Response frame (incorrect action) |         |                    |                                                      |
|-----------------------------------|---------|--------------------|------------------------------------------------------|
| Description                       | Length  | Value              | Note                                                 |
| Physical Address                  | 1 byte  | 1 to F7 (1 to 247) | Possible exception:                                  |
| Function Code                     | 1 byte  | 88h                | 01h: illegal function                                |
| Exception Code                    | 1 byte  | 01h, 02h, 03h, 04h | 02h: illegal data address<br>03h: illegal data value |
| CRC                               | 2 bytes |                    | 04h: slave device failure                            |

# Function 14h with sub-function 06h (Reading a record file)

This function is used to perform a record file read. All the request data lengths are provided in terms of number of bytes and all the record lengths are provided in terms of registers.

A file is set of records. Each file contains 10000 records, addressed from 0 to 9999.

The function can read multiple records using one sub-function for every record. Each sub-function is defined by 7 bytes:

• The reference type: 1 byte (must be specified as 6)

• The file number: 2 bytes

• The starting record number within the file: 2 bytes

• The length of the record to be read: 2 bytes.

| Request frame                      |         |                    |                      |
|------------------------------------|---------|--------------------|----------------------|
| Description                        | Length  | Value              | Note                 |
| Physical address                   | 1 byte  | 1 to F7 (1 to 247) |                      |
| Function code                      | 1 byte  | 14h                |                      |
| Byte count                         | 1 byte  | 07h to F5h bytes   |                      |
| 1° Sub-function code               | 1 byte  | 06h                | Byte order: MSB, LSB |
| 1° Sub-function file number        | 2 bytes | 0h to FFFFh        |                      |
| 1° Sub-function record number      | 2 bytes | 0h to 270Fh        | Byte order: MSB, LSB |
| 1° Sub-function number of word (N) | 2 bytes | N                  | Byte order: MSB, LSB |
| 2° Sub-function code               | 1 byte  | 06h                | Byte order: MSB, LSB |
| 2° Sub-function file number        | 2 bytes | 0h to FFFFh        |                      |
| 2° Sub-function record number      | 2 bytes | 0h to 270Fh        | Byte order: MSB, LSB |
| 2° Sub-function number of word (N) | 2 bytes | N                  | Byte order: MSB, LSB |
|                                    |         |                    |                      |
| CRC                                | 2 bytes |                    |                      |

The normal response is a series of sub-responses, one for each sub-function request. The response data length field is the total combined count of bytes in all sub-responses. In addition, each sub-response contains a field that shows its own byte count.

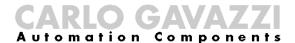

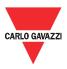

| Response frame (correct action)   |         |                    |                      |
|-----------------------------------|---------|--------------------|----------------------|
| Description                       | Length  | Value              | Note                 |
| Physical address                  | 1 byte  | 1 to F7 (1 to 247) |                      |
| Function code                     | 1 byte  | 14h                |                      |
| Resp. data length                 | 1 byte  | 0x07 to 0xF5       |                      |
| 1° Sub-func. response data length | 1 byte  | 07h to 0F5h        |                      |
| 1° Sub-function code              | 1 byte  | 06h                |                      |
| 1° Sub-func. data (N word)        | 2 bytes | N word * 2         | Byte order: MSB, LSB |
| 2° Sub-func. response data length | 1 byte  | 07h to 0F5h        |                      |
| 2° Sub-func. code                 | 1 byte  | 06h                |                      |
| 2° Sub-func. data (N word)        | 2 bytes | N word * 2         | Byte order: MSB, LSB |
|                                   |         |                    |                      |
| CRC                               | 2 bytes |                    |                      |

| Response frame (incorrect action) |         |                    |                                                      |
|-----------------------------------|---------|--------------------|------------------------------------------------------|
| Description                       | Length  | Value              | Note                                                 |
| Physical Address                  | 1 byte  | 1 to F7 (1 to 247) | Possible exception:                                  |
| Function Code                     | 1 byte  | 88h                | 01h: illegal function                                |
| Exception Code                    | 1 byte  | 01h, 02h, 03h, 04h | 02h: illegal data address<br>03h: illegal data value |
| CRC                               | 2 bytes |                    | 04h: slave device failure                            |

The request frame and the response frame must not exceed the allowable length of the MODBUS PDU: 253 bytes.

# **Broadcast mode**

In broadcast mode the master can send a request (command) to all the slaves. No response is returned to broadcast requests sent by the master. It is possible to send the broadcast message only with function code 06h and 10h and using address 00h.

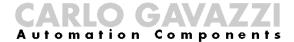

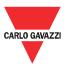

# Profibus GSD file

Use the GSD file for Profibus cyclic data exchange. The following modules are inserted within GSD file: CAGA0D6E.GSD

| GSD Module 1: Minimum values      |                |                 |  |
|-----------------------------------|----------------|-----------------|--|
| Variables                         | Length (words) | Data Format     |  |
| Output                            |                |                 |  |
| 8 virtual digital input           | 1              | UINT16          |  |
| Input                             |                |                 |  |
| Virtual alarm from 1 to 16        | 1              | UINT16          |  |
| Virtual alarm from 17 to 32       | 1              | UINT16          |  |
| TCU (thermal image)               | 2              | 32 bit IEEE 754 |  |
| Status of 8 virtual digital input | 2              | UINT16          |  |

| GSD Module 2: Phase Voltage values      |                |                 |
|-----------------------------------------|----------------|-----------------|
| Variables                               | Length (words) | Data Format     |
| Inp                                     | out            |                 |
| L1-N voltage                            | 2              | 32 bit IEEE 754 |
| L2-N voltage                            | 2              | 32 bit IEEE 754 |
| L3-N voltage                            | 2              | 32 bit IEEE 754 |
| Avarage value of phase-neutral voltages | 2              | 32 bit IEEE 754 |

| GSD Module 3: Phase-Phase Voltage values |                |                 |
|------------------------------------------|----------------|-----------------|
| Variables                                | Length (words) | Data Format     |
| In                                       | put            |                 |
| L1-L2 voltage                            | 2              | 32 bit IEEE 754 |
| L2-L3 voltage                            | 2              | 32 bit IEEE 754 |
| L3-L1 voltage                            | 2              | 32 bit IEEE 754 |
| Avarage value of phase-phase voltages    | 2              | 32 bit IEEE 754 |

| GSD Module 4: General Voltage values          |                |                 |  |  |
|-----------------------------------------------|----------------|-----------------|--|--|
| Variables                                     | Length (words) | Data Format     |  |  |
|                                               | Input          |                 |  |  |
| L1-N voltage                                  | 2              | 32 bit IEEE 754 |  |  |
| L2-N voltage                                  | 2              | 32 bit IEEE 754 |  |  |
| L3-N voltage                                  | 2              | 32 bit IEEE 754 |  |  |
| Total power factor                            | 2              | 32 bit IEEE 754 |  |  |
| Total harmonic distortion of V <sub>1-N</sub> | 2              | 32 bit IEEE 754 |  |  |
| Total harmonic distortion of V <sub>2-N</sub> | 2              | 32 bit IEEE 754 |  |  |
| Total harmonic distortion of V <sub>3-N</sub> | 2              | 32 bit IEEE 754 |  |  |

| GSD Module 5: Current Values |                |                 |
|------------------------------|----------------|-----------------|
| Variables                    | Length (words) | Data Format     |
|                              | Input          |                 |
| Phase 1 current              | 2              | 32 bit IEEE 754 |
| Phase 2 current              | 2              | 32 bit IEEE 754 |
| Phase 3 current              | 2              | 32 bit IEEE 754 |
| Earth fault current          | 2              | 32 bit IEEE 754 |

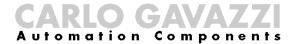

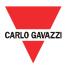

| GSD Module 6: Current extension values        |                |                 |
|-----------------------------------------------|----------------|-----------------|
| Variables                                     | Length (words) | Data Format     |
| Input                                         |                |                 |
| Phase 1 current                               | 2              | 32 bit IEEE 754 |
| Phase 2 current                               | 2              | 32 bit IEEE 754 |
| Phase 3 current                               | 2              | 32 bit IEEE 754 |
| Earth fault current                           | 2              | 32 bit IEEE 754 |
| Homopolar sequence component of motor current | 2              | 32 bit IEEE 754 |
| Positive sequence component of motor current  | 2              | 32 bit IEEE 754 |
| Negative sequence component of motor current  | 2              | 32 bit IEEE 754 |

| GSD Module 7: Active power values |                |                 |
|-----------------------------------|----------------|-----------------|
| Variables                         | Length (words) | Data Format     |
|                                   | Input          |                 |
| Phase 1 active power              | 2              | 32 bit IEEE 754 |
| Phase 2 active power              | 2              | 32 bit IEEE 754 |
| Phase 3 active power              | 2              | 32 bit IEEE 754 |
| Total active power                | 2              | 32 bit IEEE 754 |

| GSD Module 8: Reactive power values |                |                 |
|-------------------------------------|----------------|-----------------|
| Variables                           | Length (words) | Data Format     |
|                                     | Input          |                 |
| Phase 1 reactive power              | 2              | 32 bit IEEE 754 |
| Phase 2 reactive power              | 2              | 32 bit IEEE 754 |
| Phase 3 reactive power              | 2              | 32 bit IEEE 754 |
| Total reactive power                | 2              | 32 bit IEEE 754 |

| GSD Module 9: Apparent power values |                |                 |
|-------------------------------------|----------------|-----------------|
| Variables                           | Length (words) | Data Format     |
|                                     | Input          |                 |
| Phase 1 apparent power              | 2              | 32 bit IEEE 754 |
| Phase 2 apparent power              | 2              | 32 bit IEEE 754 |
| Phase 3 apparent power              | 2              | 32 bit IEEE 754 |
| Total apparent power                | 2              | 32 bit IEEE 754 |

| GSD Module 10: Power factor values |                |                 |
|------------------------------------|----------------|-----------------|
| Variables                          | Length (words) | Data Format     |
|                                    | Input          |                 |
| Phase 1 power factor               | 2              | 32 bit IEEE 754 |
| Phase 2 power factor               | 2              | 32 bit IEEE 754 |
| Phase 3 power factor               | 2              | 32 bit IEEE 754 |
| Total power factor                 | 2              | 32 bit IEEE 754 |

| GSD Module 11: Total power values |                |                 |
|-----------------------------------|----------------|-----------------|
| Variables                         | Length (words) | Data Format     |
|                                   | Input          |                 |
| Total active power                | 2              | 32 bit IEEE 754 |
| Total reactive power              | 2              | 32 bit IEEE 754 |
| Total apparent power              | 2              | 32 bit IEEE 754 |
| Total power factor                | 2              | 32 bit IEEE 754 |

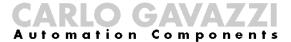

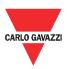

| GSD Module 12: Harmonic distortion values     |                | _               |
|-----------------------------------------------|----------------|-----------------|
| Variables                                     | Length (words) | Data Format     |
|                                               | Input          |                 |
| Total harmonic distortion of V <sub>1-N</sub> | 2              | 32 bit IEEE 754 |
| Total harmonic distortion of V <sub>2-N</sub> | 2              | 32 bit IEEE 754 |
| Total harmonic distortion of V <sub>3-N</sub> | 2              | 32 bit IEEE 754 |
| Total harmonic distortion of I <sub>1</sub>   | 2              | 32 bit IEEE 754 |
| Total harmonic distortion of I <sub>2</sub>   | 2              | 32 bit IEEE 754 |
| Total harmonic distortion of I <sub>3</sub>   | 2              | 32 bit IEEE 754 |

| GSD Module 13: Electrical extension values    |                |                 |  |
|-----------------------------------------------|----------------|-----------------|--|
| Variables                                     | Length (words) | Data Format     |  |
|                                               | Input          |                 |  |
| Frequency                                     | 2              | 32 bit IEEE 754 |  |
| Asymmetry L-N %                               | 2              | 32 bit IEEE 754 |  |
| Asymmetry L-L %                               | 2              | 32 bit IEEE 754 |  |
| Total harmonic distortion of V <sub>1-2</sub> | 2              | 32 bit IEEE 754 |  |
| Total harmonic distortion of V <sub>2-3</sub> | 2              | 32 bit IEEE 754 |  |
| Total harmonic distortion of V <sub>3-1</sub> | 2              | 32 bit IEEE 754 |  |

| GSD Module 14: Base running motor values |                |             |  |
|------------------------------------------|----------------|-------------|--|
| Variables                                | Length (words) | Data Format |  |
|                                          | Input          |             |  |
| Active energy (LSW)                      | 2              | UINT32      |  |
| Active energy (MSW)                      | 2              | UINT32      |  |
| Reactive energy (LSW)                    | 2              | UINT32      |  |
| Reactive energy (MSW)                    | 2              | UINT32      |  |
| Estimated time before trip               | 2              | UINT32      |  |
| Estimated time before restart            | 2              | UINT32      |  |
| Partitial running hours                  | 2              | UINT32      |  |
| Max motor start time                     | 2              | UINT32      |  |

| Variables                         | Length (words | ) Data Format |
|-----------------------------------|---------------|---------------|
|                                   | Input         |               |
| Total number of starts            | 2             | UINT32        |
| Starts per hour                   | 2             | UINT32        |
| Total running hours               | 2             | UINT32        |
| Total running seconds             | 2             | UINT32        |
| Hours before greasing             | 2             | UINT32        |
| Starts before contact maintenance | 2             | UINT32        |
| Partitial running hours           | 2             | UINT32        |

| GSD Module 16: Auxiliary function |                |             |  |  |  |
|-----------------------------------|----------------|-------------|--|--|--|
| Variables                         | Length (words) | Data Format |  |  |  |
|                                   | Input          |             |  |  |  |
| Counter #1                        | 2              | UINT32      |  |  |  |
| Counter #2                        | 2              | UINT32      |  |  |  |
| Timer #1                          | 2              | UINT32      |  |  |  |
| Timer #2                          | 2              | UINT32      |  |  |  |

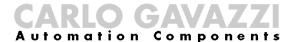

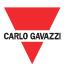

| GSD Module 17: Thermal base values |                |                 |
|------------------------------------|----------------|-----------------|
| Variables                          | Length (words) | Data Format     |
|                                    | Input          |                 |
| Temperature/digital input 1        | 1              | INT16           |
| Temperature/digital input 2        | 1              | INT16           |
| Temperature/digital input 3        | 1              | INT16           |
| TCU (thermal image)                | 2              | 32 bit IEEE 754 |

| Variables     | Length (words) | Data Format |
|---------------|----------------|-------------|
|               | Input          |             |
| Module code   | 1              | UINT16      |
| Module status | 1              | UINT16      |
| Word 1        | 1              | INT16       |
| Word 2        | 1              | INT16       |
| Word 3        | 1              | INT16       |
| Word 4        | 1              | INT16       |
| Word 5        | 1              | INT16       |
| Word 6        | 1              | INT16       |

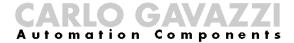

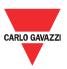

# DMPU registers map

# Data format representation

In this chapter is reported the registers map of DMPU. These registers are formatted according to one of the following data representations:

|               | Register data formats |                                             |      |                                                               |  |  |  |
|---------------|-----------------------|---------------------------------------------|------|---------------------------------------------------------------|--|--|--|
| Format        | IEC data              | Description                                 | Bits | Range                                                         |  |  |  |
|               | type                  |                                             |      |                                                               |  |  |  |
| INT16         | INT                   | Integer                                     | 16   | -32768 32767                                                  |  |  |  |
| UINT16        | UINT                  | Unsigned integer                            | 16   | 0 65535                                                       |  |  |  |
| INT32         | DINT                  | Double integer                              | 32   | -2 <sup>31</sup> 2 <sup>31</sup>                              |  |  |  |
| UINT32        | UDINT                 | Unsigned double int 32 0 2 <sup>32</sup> -1 |      | 0 2 <sup>32</sup> -1                                          |  |  |  |
| UINT64        | ULINT                 | Unsigned long integer                       | 64   | 0 2 <sup>64</sup> -1                                          |  |  |  |
| IEEE754<br>SP |                       | Single-precision floating-<br>point         | 32   | -(1+[1 -2 <sup>-23</sup> ])x2 <sup>127</sup> 2 <sup>128</sup> |  |  |  |
| ASCII         |                       | ASCII char extended                         | 8    | 0255                                                          |  |  |  |

The IEEE754 representation of a 32-bit floating-point number as an integer is defined as follows:

| 32 bit floating point |          |          |  |  |  |  |
|-----------------------|----------|----------|--|--|--|--|
|                       | Bits     |          |  |  |  |  |
| 31                    | 30 23    | 22 0     |  |  |  |  |
| Sign                  | Exponent | Mantissa |  |  |  |  |

Formula to calculate the number: -1sign \* 2Exponent-127 \* 1.Mantissa

The byte order in the MODBUS (and ANSI) frame is:

- 1st byte = Bits 15 ... 8 of the 32-bit floating-point number in standard IFFF-754
- 2<sup>nd</sup> byte = Bits 7 ... 0 of the 32-bit floating-point number in standard IEEE-754
- 3<sup>rd</sup> byte = Bits 31 ... 24 of the 32-bit floating-point number in standard IEEE-754
- 4th byte = Bits 23 ... 16 of the 32-bit floating-point number in standard IEEE-754

The integers are represented in UINT16 (16 bit) or UINT64 (64 bit) format without sign (the byte order inside the single word is MSB->LSB while the word order is LSW->MSW).

| 1 word                                       |                       |  |  |  |
|----------------------------------------------|-----------------------|--|--|--|
| Most significant byte Least significant byte |                       |  |  |  |
| 2 word                                       |                       |  |  |  |
| Least significant word                       | Most significant word |  |  |  |

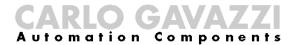

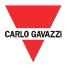

The byte order in the Profibus frame is big endian for every variable.

Read/write the registers listed in this chapter using the Modbus functions or Profibus acyclic data exchange references (slot and index) shown in the bottom of the tables.

# **Variables Map**

# **Instantaneous variables**

| Instantaneous variables from measurement module |                  |                |                        |                                               |                |  |
|-------------------------------------------------|------------------|----------------|------------------------|-----------------------------------------------|----------------|--|
| Modicon address                                 | Physical address | Length (words) |                        | Instantaneous variable                        | Data format    |  |
| 400081                                          | 0050h            | 2              | V <sub>1-N</sub>       | L1-N voltage                                  | 32 bit IEEE754 |  |
| 400083                                          | 0052h            | 2              | V <sub>2-N</sub>       | L2-N voltage                                  | 32 bit IEEE754 |  |
| 400085                                          | 0054h            | 2              | V <sub>3-N</sub>       | L3-N voltage                                  | 32 bit IEEE754 |  |
| 400087                                          | 0056h            | 2              | $V_{L-N\Sigma}$        | Average value of phase-neutral voltages       | 32 bit IEEE754 |  |
| 400089                                          | 0058h            | 2              | V <sub>1-2</sub>       | L1-L2 voltage                                 | 32 bit IEEE754 |  |
| 400091                                          | 005Ah            | 2              | V <sub>2-3</sub>       | L2-L3 voltage                                 | 32 bit IEEE754 |  |
| 400093                                          | 005Ch            | 2              | V <sub>3-1</sub>       | L3-L1 voltage                                 | 32 bit IEEE754 |  |
| 400095                                          | 005Eh            | 2              | V <sub>L-LΣ</sub>      | Average value of phase-phase voltages         | 32 bit IEEE754 |  |
| 400097                                          | 0060h            | 2              | I <sub>1</sub>         | Phase 1 current                               | 32 bit IEEE754 |  |
| 400099                                          | 0062h            | 2              | l <sub>2</sub>         | Phase 2 current                               | 32 bit IEEE754 |  |
| 400101                                          | 0064h            | 2              | l <sub>3</sub>         | Phase 3 current                               | 32 bit IEEE754 |  |
| 400103                                          | 0066h            | 2              | I <sub>EARTH 64</sub>  | Earth fault current                           | 32 bit IEEE754 |  |
| 400105                                          | 0068h            | 2              | W <sub>1</sub>         | Phase1 active power                           | 32 bit IEEE754 |  |
| 400107                                          | 006Ah            | 2              | $W_2$                  | Phase 2 active power                          | 32 bit IEEE754 |  |
| 400109                                          | 006Ch            | 2              | W <sub>3</sub>         | Phase 3 active power                          | 32 bit IEEE754 |  |
| 400111                                          | 006Eh            | 2              | W <sub>TOT</sub>       | Total active power                            | 32 bit IEEE754 |  |
| 400113                                          | 0070h            | 2              | VA <sub>1</sub>        | Phase 1 apparent power                        | 32 bit IEEE754 |  |
| 400115                                          | 0072h            | 2              | VA <sub>2</sub>        | Phase 2 apparent power                        | 32 bit IEEE754 |  |
| 400117                                          | 0074h            | 2              | VA <sub>3</sub>        | Phase 3 apparent power                        | 32 bit IEEE754 |  |
| 400119                                          | 0076h            | 2              | VA <sub>TOT</sub>      | Total apparent power                          | 32 bit IEEE754 |  |
| 400121                                          | 0078h            | 2              | VAR₁                   | Phase 1 reactive power                        | 32 bit IEEE754 |  |
| 400123                                          | 007Ah            | 2              | VAR <sub>2</sub>       | Phase 2 reactive power                        | 32 bit IEEE754 |  |
| 400125                                          | 007Ch            | 2              | VAR₃                   | Phase 3 reactive power                        | 32 bit IEEE754 |  |
| 400127                                          | 007Eh            | 2              | VAR <sub>TOT</sub>     | Total reactive power                          | 32 bit IEEE754 |  |
| 400129                                          | 0080h            | 2              | PF₁                    | Phase 1 power factor                          | 32 bit IEEE754 |  |
| 400131                                          | 0082h            | 2              | PF <sub>2</sub>        | Phase 2 power factor                          | 32 bit IEEE754 |  |
| 400133                                          | 0084h            | 2              | PF <sub>3</sub>        | Phase 3 power factor                          | 32 bit IEEE754 |  |
| 400135                                          | 0086h            | 2              | PF <sub>TOT</sub>      | Total power factor                            | 32 bit IEEE754 |  |
| 400137                                          | 0088h            | 2              | Hz                     | Frequency                                     | 32 bit IEEE754 |  |
| 400139                                          | 008Ah            | 2              | AsyV <sub>L-N</sub>    | Asymmetry L-N%                                | 32 bit IEEE754 |  |
| 400141                                          | 008Ch            | 2              | AsyV <sub>L-L</sub>    | Asymmetry L-L%                                | 32 bit IEEE754 |  |
| 400143                                          | 008Eh            | 2              | PSQ                    | Phase sequence                                | 32 bit IEEE754 |  |
| 400145                                          | 0090h            | 2              | I <sub>EARTH64EL</sub> | Earth leakage current                         | 32 bit IEEE754 |  |
| 400147                                          | 0092h            | 2              | I <sub>0</sub>         | Homopolar sequence component of motor current | 32 bit IEEE754 |  |

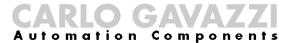

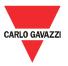

| 400149 | 0094h | 2 | I <sub>+</sub>       | Positive sequence component of motor current  | 32 bit IEEE754 |
|--------|-------|---|----------------------|-----------------------------------------------|----------------|
| 400151 | 0096h | 2 | L                    | Negative sequence component of motor current  | 32 bit IEEE754 |
| 400153 | 0098h | 2 | THD V <sub>1-N</sub> | Total harmonic distorsion of V <sub>1-N</sub> | 32 bit IEEE754 |
| 400155 | 009Ah | 2 | THD V <sub>2-N</sub> | Total harmonic distorsion of V <sub>2-N</sub> | 32 bit IEEE754 |
| 400157 | 009Ch | 2 | THD V <sub>3-N</sub> | Total harmonic distorsion of V <sub>3-N</sub> | 32 bit IEEE754 |
| 400159 | 009Eh | 2 | THD V <sub>1-2</sub> | Total harmonic distorsion of V <sub>1-2</sub> | 32 bit IEEE754 |
| 400161 | 00A0  | 2 | THD V <sub>2-3</sub> | Total harmonic distorsion of V <sub>2-3</sub> | 32 bit IEEE754 |
| 400163 | 00A2h | 2 | THD V <sub>3-1</sub> | Total harmonic distorsion of V <sub>3-1</sub> | 32 bit IEEE754 |
| 400165 | 00A4h | 2 | THD I₁               | Total harmonic distorsion of I <sub>1</sub>   | 32 bit IEEE754 |
| 400167 | 00A6h | 2 | THD I <sub>2</sub>   | Total harmonic distorsion of I <sub>2</sub>   | 32 bit IEEE754 |
| 400169 | 00A8h | 2 | THD I <sub>3</sub>   | Total harmonic distorsion of I <sub>3</sub>   | 32 bit IEEE754 |
| 400171 | 00AAh | 2 | TCU                  | Thermal Capacity Used [%]                     | 32 bit IEEE754 |
| 400173 | 00ACh | 2 | I <sub>IMB</sub>     | Current imbalance                             | 32 bit IEEE754 |

Read only mode with function code 03 and 04. PROFIBUS acyclic data exchange: slot 8 - index 0.

I<sub>EARTH64EL</sub> current on the table above doesn't consider the core balance transformer ratio; follow these steps to calculate the correct value:

 calculate the P value according of the following formula (I<sub>SEL</sub>: earth leakage current set-point, R<sub>CTEL</sub>: core balance transformer ratio; see "Earth leakage current" alarm configuration)

$$P = \frac{I_{SEL}}{R_{CTEL}} \times 5 \times 10^5$$

• when P<694.6 the earth current value is

$$I_{EARTH64EL} = \frac{database\ value}{10^7} \times\ R_{CTEL}$$

when P≥694.6 the earth current value is

$$I_{EARTH64EL} = \frac{database\ value}{10^5} \times\ R_{CTEL}$$

#### Variables from modules

DMPU can have up to 10 espansion module mounted side by side from main module. The instantaneous variables of the modules are organized in 11 groups of 8 words. Every group identify a module according to the physical location of installation (first group always represents the main module). The words references are the following:

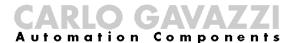

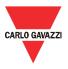

| Instantaneous variables for<br>Module | Description      | Modicon | Physical | Length  |
|---------------------------------------|------------------|---------|----------|---------|
|                                       |                  | address | address  | (words) |
|                                       | Module code      | 400769  | 0300h    | 1       |
|                                       | Module status    | 400770  | 0301h    | 1       |
| Main module                           | Word #1          | 400771  | 0302h    | 1       |
| DMPU-MBT or DMPU-                     | Word #2          | 400772  | 0303h    | 1       |
| PRB)                                  | Word #3          | 400773  | 0304h    | 1       |
|                                       | Word #4          | 400774  | 0305h    | 1       |
|                                       | Word #5          | 400775  | 0306h    | 1       |
|                                       | Word #6          | 400776  | 0307h    | 1       |
|                                       | Module code      | 400777  | 0308h    | 1       |
|                                       | Module<br>status | 400778  | 0309h    | 1       |
|                                       | Word #1          | 400779  | 030Ah    | 1       |
| Espansion module #1                   | Word #2          | 400780  | 030Bh    | 1       |
|                                       | Word #3          | 400781  | 030Ch    | 1       |
|                                       | Word #4          | 400782  | 030Dh    | 1       |
|                                       | Word #5          | 400783  | 030Eh    | 1       |
|                                       | Word #6          | 400784  | 030Fh    | 1       |
|                                       | Module code      | 400785  | 0310h    | 1       |
|                                       | Module<br>status | 400786  | 0311h    | 1       |
|                                       | Word #1          | 400787  | 0312h    | 1       |
| Espansion module #2                   | Word #2          | 400788  | 0313h    | 1       |
|                                       | Word #3          | 400789  | 0314h    | 1       |
|                                       | Word #4          | 400790  | 0315h    | 1       |
|                                       | Word #5          | 400791  | 0316h    | 1       |
|                                       | Word #6          | 400792  | 0317h    | 1       |
|                                       | Module code      | 400793  | 0318h    | 1       |
|                                       | Module<br>status | 400794  | 0319h    | 1       |
|                                       | Word #1          | 400795  | 031Ah    | 1       |
| Espansion module #3                   | Word #2          | 400796  | 031Bh    | 1       |
| -1                                    | Word #3          | 400797  | 031Ch    | 1       |
|                                       | Word #4          | 400798  | 031Dh    | 1       |
|                                       | Word #5          | 400799  | 031Eh    | 1       |
|                                       | Word #6          | 400800  | 031Fh    | 1       |
|                                       | Module code      | 400801  | 0320h    | 1       |
|                                       | Module<br>status | 400802  | 0321h    | 1       |
|                                       | Word #1          | 400803  | 0322h    | 1       |
| Espansion module #4                   | Word #2          | 400804  | 0323h    | 1       |
|                                       | Word #3          | 400805  | 0324h    | 1       |
|                                       | Word #4          | 400806  | 0325h    | 1       |
|                                       | Word #5          | 400807  | 0326h    | 1       |
|                                       | Word #6          | 400808  | 0327h    | 1       |
|                                       | Module code      | 400809  | 0328h    | 1       |
| Espansion module #5                   | Module<br>status | 400810  | 0329h    | 1       |
|                                       | 1                | 1       | 1        |         |

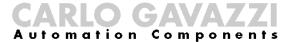

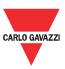

|                      | Word #1          | 400811 | 032Ah  | 1 |
|----------------------|------------------|--------|--------|---|
|                      | Word #2          | 400812 | 032Bh  | 1 |
|                      | Word #3          | 400813 | 032Ch  | 1 |
|                      | Word #4          | 400814 | 032Dh  | 1 |
|                      | Word #5          | 400815 | 032Eh  | 1 |
|                      | Word #6          | 400816 | 032Fh  | 1 |
|                      | Module code      | 400817 | 0330h  | 1 |
|                      | Module<br>status | 400818 | 0331h  | 1 |
|                      | Word #1          | 400819 | 0332h  | 1 |
| Espansion module #6  | Word #2          | 400820 | 0333h  | 1 |
| Lopanolon modulo no  | Word #3          | 400821 | 0334h  | 1 |
|                      | Word #4          | 400822 | 0335h  | 1 |
|                      | Word #5          | 400823 | 0336h  | 1 |
|                      | Word #6          | 400824 | 0337h  | 1 |
|                      | Module code      | 400825 | 0338h  | 1 |
|                      | Module status    | 400826 | 0339h  | 1 |
|                      | Word #1          | 400827 | 033Ah  | 1 |
| Espansion module #7  | Word #2          | 400828 | 033Bh  | 1 |
| Lspansion module #1  | Word #3          | 400829 | 033Ch  | 1 |
|                      | Word #4          | 400830 | 033Dh  | 1 |
|                      | Word #5          | 400831 | 033Eh  | 1 |
|                      | Word #6          | 400831 | 033Fh  | 1 |
|                      | Module code      | 400832 | 0340h  | 1 |
|                      |                  | 400033 | 034011 | 1 |
|                      | Module<br>status | 400834 | 0341h  | 1 |
|                      | Word #1          | 400835 | 0342h  | 1 |
| Espansion module #8  | Word #2          | 400836 | 0343h  | 1 |
|                      | Word #3          | 400837 | 0344h  | 1 |
|                      | Word #4          | 400838 | 0345h  | 1 |
|                      | Word #5          | 400839 | 0346h  | 1 |
|                      | Word #6          | 400840 | 0347h  | 1 |
|                      | Module code      | 400841 | 0348h  | 1 |
|                      | Module<br>status | 400842 | 0349h  | 1 |
|                      | Word #1          | 400843 | 034Ah  | 1 |
| Espansion module #9  | Word #2          | 400844 | 034Bh  | 1 |
|                      | Word #3          | 400845 | 034Ch  | 1 |
|                      | Word #4          | 400846 | 034Dh  | 1 |
|                      | Word #5          | 400847 | 034Eh  | 1 |
|                      | Word #6          | 400848 | 034Fh  | 1 |
|                      | Module code      | 400849 | 0350h  | 1 |
|                      | Module<br>status | 400850 | 0351h  | 1 |
|                      | Word #1          | 400851 | 0352h  | 1 |
| Espansion module #10 | Word #2          | 400852 | 0353h  | 1 |
| •                    | Word #3          | 400853 | 0354h  | 1 |
|                      | Word #4          | 400854 | 0355h  | 1 |
|                      | Word #5          | 400855 | 0356h  | 1 |
|                      | Word #6          | 400856 | 0357h  | 1 |
|                      | 1                | 1      | 1      |   |

Read only mode with function code 03 and 04. PROFIBUS acyclic data exchange: slot 8 - index 1.

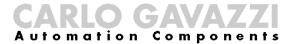

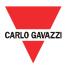

The first word of the group indicates the type of module, the others words have different structure according to the modules:

| Organisation  | n of the instantaneous                                      |                   |             |                                                                                                    |  |  |  |  |
|---------------|-------------------------------------------------------------|-------------------|-------------|----------------------------------------------------------------------------------------------------|--|--|--|--|
| Address       | DMPU-MBT or DMPU-PRB  Address Description Length Data Value |                   |             |                                                                                                    |  |  |  |  |
| Addiess       | Description                                                 | (words)           | format      | Value                                                                                                    |  |  |  |  |
| base + 0h     | Module code *1                                              | 1                 | UINT16      | 1=DMPU-MBT or DMPU-PRB                                                                                    |  |  |  |  |
| base + 1h     | Reserved                                                    |                   |             |                                                                                                    |  |  |  |  |
| base + 2h     | Input channel #1                                            | 1                 | INT16       | PT100 input:                                                                                              |  |  |  |  |
| base +<br>3h1 | Input channel #2                                            | 1                 | INT16       | -50.0 to 850.0 (°C or °F).  Digital input or PTC:                                                         |  |  |  |  |
| base + 4h     | Input channel #3                                            | 1                 | INT16       | 0=ch open (OFF), 1=ch close (ON)                                                                          |  |  |  |  |
| base + 5h     | Reserved                                                    | 1                 |             |                                                                                                    |  |  |  |  |
| base + 6h     | Reserved                                                    |                   |             |                                                                                                    |  |  |  |  |
| base + 7h     | Reserved                                                    |                   |             |                                                                                                    |  |  |  |  |
|               |                                                             | DMPU              | J-R2        |                                                                                                    |  |  |  |  |
| Address       | Description                                                 | Length<br>(words) | Data format | Value                                                                                                    |  |  |  |  |
| base + 0h     | Module code *1                                              | 1                 | UINT16      | 2=DMPU-R2                                                                                                 |  |  |  |  |
| base + 1h     | Reserved                                                    |                   |             |                                                                                                    |  |  |  |  |
| base + 2h     | Input channel 1                                             | 1                 | INT16       | PT100 input:                                                                                              |  |  |  |  |
| base + 3h     | Input channel 2                                             | 1                 | INT16       | -50.0 to 850.0 (°C or °F).  Digital input or PTC (bit0=ch.1; bit1=ch.2): 0=ch open (OFF), 1=ch close (ON) |  |  |  |  |
| base + 4h     | Output channel 1 and 2                                      | 1                 | INT16       | Bit0=ch.1, Bit1=ch.2:<br>0=not activated (OFF),<br>1=activated (ON)                                       |  |  |  |  |
| base + 5h     | Reserved                                                    |                   | •           |                                                                                                    |  |  |  |  |
| base + 6h     | Reserved                                                    |                   |             |                                                                                                    |  |  |  |  |
| base + 7h     | Reserved                                                    |                   |             |                                                                                                    |  |  |  |  |
|               |                                                             | DMPU              | J-EL        |                                                                                                    |  |  |  |  |
| Address       | Description                                                 | Length<br>(words) | Data format | Value                                                                                                    |  |  |  |  |
| base + 0h     | Module code *1                                              | 1                 | UINT16      | 3=DMPU-EL                                                                                                 |  |  |  |  |
| base + 1h     | Reserved                                                    |                   |             |                                                                                                    |  |  |  |  |
| base + 2h     | Input channel 1                                             | 1                 | INT16       | 0 sh span (OFF) 1 sh slass                                                                                |  |  |  |  |
| base + 3h     | Input channel 2                                             | 1                 | INT16       | 0=ch open (OFF), 1=ch close<br>(ON)                                                                       |  |  |  |  |
| base + 4h     | Input channel 3                                             | 1                 | INT16       | ,                                                                                                    |  |  |  |  |
| base + 5h     | Output channel 1                                            | 1                 | INT16       | Bit0=ch.1<br>0=not activated (OFF),<br>1=activated (ON)                                                   |  |  |  |  |
| base + 6h     | Reserved                                                    |                   |             |                                                                                                    |  |  |  |  |
| base + 7h     | Reserved                                                    |                   |             |                                                                                                    |  |  |  |  |

<sup>\*1:</sup> if the value is 0, the module is not present.

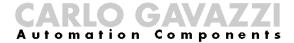

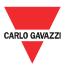

# **Communication parameters**

RS485 communication parameters are read/written from/to the device using the following words:

| Modicon | Address | ation parameters  Description | Length  | Data   | Value                                                                                                   |
|---------|---------|-------------------------------|---------|--------|----------------------------------------------------------------------------------------------------|
| address |         |                               | (words) | format |                                                                                                    |
| 304401  | 1130h   | Instrument address            | 1       | UINT16 | From 1 to 247 If the value is outside the limits the device considers the value equal to 1              |
| 304402  | 1131h   | Baud rate                     | 1       | UINT16 | 0 = 9600bps<br>1 = 19200bps<br>2 = 38400bps<br>3 = 115200bps<br>All other values are<br>considered as 0 |
| 304403  | 1132h   | Parity                        | 1       | UINT16 | 0 = No parity<br>1 = Odd parity<br>2 = Even parity<br>All other values are<br>considered as 0           |
| 304404  | 1133h   | Bit stop                      | 1       | UINT16 | 1                                                                                                    |

Read and write mode. PROFIBUS acyclic data exchange: slot 0 - index 4. Note: values are update only when the command "update communication setting" is sent or switch off and on the instrument

To write RS485 communication parameters: first write the new parameters values then execute the "External serial communication update" command (see the table below) to make actual these parameters.

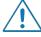

Wait at least 6 seconds before communicate with the new parameters. The "External serial communication update" command is equivalent to switch OFF and ON the device.

| Table of clock command  Modicon Address Description Length Data Value |         |                                      |                   |             |                                                             |  |  |  |  |  |
|-----------------------------------------------------------------------|---------|--------------------------------------|-------------------|-------------|-------------------------------------------------------------|--|--|--|--|--|
| address                                                               | Address | Description                          | Length<br>(words) | Data format | value                                                       |  |  |  |  |  |
| 312371                                                                | 3052h   | External serial communication update | 1                 | UINT16      | 1 = command is<br>executed;<br>other values =<br>no effect. |  |  |  |  |  |

Write only mode. PROFIBUS acyclic data exchange: slot 5 - from index 0 to index 2.

Profibus communication parameter is read/written from/to the device using the following word:

| RS485 Profibus communication parameters |         |                    |                   |                |                                     |  |  |  |  |  |
|-----------------------------------------|---------|--------------------|-------------------|----------------|-------------------------------------|--|--|--|--|--|
| Modicon address                         | Address | Description        | Length<br>(words) | Data<br>format | Value                               |  |  |  |  |  |
| 304405                                  | 1134h   | Instrument address | 1                 | UINT16         | From 2 to 126<br>(default =<br>126) |  |  |  |  |  |

Read and write mode. PROFIBUS acyclic data exchange not available

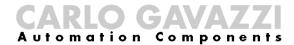

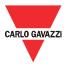

Ethernet communication parameters are read/written from/to the device using the following words:

| Modicon address | Address | Description                   | Length (words) | Data format | Value                             |
|-----------------|---------|-------------------------------|----------------|-------------|-----------------------------------|
| 304433          | 1150h   | IP address (A.B.C.D)          | 1              | UINT16      |                                   |
| 304434          | 1151h   | IP address (A.B.C.D)          | 1              | UINT16      |                                   |
| 304435          | 1152h   | IP address (A.B.C.D)          | 1              | UINT16      |                                   |
| 304436          | 1153h   | IP address (A.B.C. <b>D</b> ) | 1              | UINT16      |                                   |
| 304437          | 1154h   | Subnet mask (A.B.C.D)         | 1              | UINT16      | From 0 to 255                     |
| 304438          | 1155h   | Subnet mask (A.B.C.D)         | 1              | UINT16      | All other values                  |
| 304439          | 1156h   | Subnet mask (A.B.C.D)         | 1              | UINT16      | are considered as                 |
| 304440          | 1157h   | Subnet mask (A.B.C.D)         | 1              | UINT16      | 255                               |
| 304441          | 1158h   | Default gatway (A.B.C.D)      | 1              | UINT16      |                                   |
| 304442          | 1159h   | Default gatway (A.B.C.D)      | 1              | UINT16      |                                   |
| 304443          | 115Ah   | Default gatway (A.B.C.D)      | 1              | UINT16      |                                   |
| 304444          | 115Bh   | Default gatway (A.B.C.D)      | 1              | UINT16      |                                   |
| 304445          | 115Ch   | Modbus TCP/IP port            | 1              | UINT16      | From 1 to 9999<br>(default = 502) |

Read and write mode. PROFIBUS acyclic data exchange not available. Note: to activate the new configuration of the ethernet interface it is necessary to send the updating of ethernet configuration command or switch off and on the device.

To write TCP/IP communication parameters: first write the new parameters values then execute the "Ethernet communication configuration update" command (see the table below) to make actual these parameters.

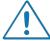

Wait at least 6 seconds before communicate with the new parameters. The "Ethernet communication configuration update" command is equivalent to switch OFF and ON the device.

| Table of ethernet parameters updating command |         |                                             |                   |                |                                                             |  |  |  |  |  |
|-----------------------------------------------|---------|---------------------------------------------|-------------------|----------------|-------------------------------------------------------------|--|--|--|--|--|
| Modicon address                               | Address | Description                                 | Length<br>(words) | Data<br>format | Value                                                       |  |  |  |  |  |
| 312372                                        | 3053h   | Ethernet communication configuration update | 1                 | UINT16         | 1 = command is<br>executed;<br>other values =<br>no effect. |  |  |  |  |  |

Write only mode. PROFIBUS acyclic data exchange not available.

#### **Internal counters**

| Table of time   | Table of time command |                               |                |             |                                                                    |  |  |  |  |  |  |
|-----------------|-----------------------|-------------------------------|----------------|-------------|--------------------------------------------------------------------|--|--|--|--|--|--|
| Modicon address | Address               | Description                   | Length (words) | Data format | Value                                                              |  |  |  |  |  |  |
| 401281          | 0500h                 | Active energy *1              | 4              | UINT64      | kWh                                                                |  |  |  |  |  |  |
| 401285          | 0504h                 | Reactive energy *1            | 4              | UINT64      | kVARh                                                              |  |  |  |  |  |  |
| 401289          | 0508h                 | Number of starts *1           | 2              | UINT32      | Counter value                                                      |  |  |  |  |  |  |
| 401291          | 050Ah                 | Starts per hours (ANSI 66) *1 | 2              | UINT32      | Number of starts during<br>the observation period<br>(see ANSI 66) |  |  |  |  |  |  |
| 401293          | 050Ch                 | Total rupping hours           | 2              | UINT32      | Hours                                                              |  |  |  |  |  |  |
| 401295          | 050Eh                 | Total running hours           | 2              | UINT32      | Seconds                                                            |  |  |  |  |  |  |

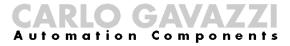

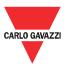

| 401297 | 0510h | Reserved                                   |   |        |                  |  |  |  |  |
|--------|-------|--------------------------------------------|---|--------|------------------|--|--|--|--|
| 401299 | 0512h | Reserved                                   |   |        |                  |  |  |  |  |
| 401301 | 0514h | Estimated time before trip (ANSI 49)       | 2 | UINT32 | Seconds          |  |  |  |  |
| 401303 | 0516h | Estimated time before restart (ANSI 66) *1 | 2 | UINT32 | Seconds          |  |  |  |  |
| 401305 | 0518h | Doutitial rupping bours *1                 | 2 | UINT32 | Hours            |  |  |  |  |
| 401307 | 051Ah | Partitial running hours *1                 | 2 | UINT32 | Seconds          |  |  |  |  |
| 401309 | 051Ch | Max motor start time                       | 2 | UINT32 |                  |  |  |  |  |
| 401311 | 051Eh | Reserved                                   |   |        |                  |  |  |  |  |
| 401313 | 0520h | Counter #1                                 | 2 | UINT32 | Counter #1 value |  |  |  |  |
| 401315 | 0522h | Counter #2                                 | 2 | UINT32 | Counter #2 value |  |  |  |  |
| 401317 | 0524h | Timer #1                                   | 2 | UINT32 | Timer #1 value   |  |  |  |  |
| 401319 | 0526h | Timer #2                                   | 2 | UINT32 | Timer #2 value   |  |  |  |  |

Read only mode. PROFIBUS acyclic data exchange: slot 8 - index 3.

<sup>\*1:</sup> the counter is resettable by command (see "Table of internal reset command").

| Maximum varial  | Maximum variables |                   |                    |                     |                |  |  |  |  |  |  |  |
|-----------------|-------------------|-------------------|--------------------|---------------------|----------------|--|--|--|--|--|--|--|
| Modicon address | Physical address  | Length<br>(words) | Inst               | antaneous variable  | Data format    |  |  |  |  |  |  |  |
| 401321          | 0528h             | 2                 | I <sub>1SMAX</sub> | Max start current 1 | 32 bit IEEE754 |  |  |  |  |  |  |  |
| 400323          | 052Ah             | 2                 | I <sub>2SMAX</sub> | Max start current 2 | 32 bit IEEE754 |  |  |  |  |  |  |  |
| 400325          | 052Ch             | 2                 | I <sub>3SMAX</sub> | Max start current 3 | 32 bit IEEE754 |  |  |  |  |  |  |  |

Read only mode with function code 03 and 04. PROFIBUS acyclic data exchange: slot 8 - index 2.

| Modicon address | Address | Description                                   | Length (words)  | Data format | Value                       |
|-----------------|---------|-----------------------------------------------|-----------------|-------------|-----------------------------|
| 313569          | 3500h   | Active energy reset                           | 1               | UINT16      |                             |
| 313570          | 3501h   | Reactive energy reset                         | 1               | UINT16      |                             |
| 313571          | 3502h   | Number of starts reset                        | 1               | UINT16      |                             |
| 313572          | 3503h   | Partitial running hours reset                 | 1               | UINT16      |                             |
| 313573          | 3504h   | Max motor start time reset                    | 1               | UINT16      |                             |
| 313574          | 3505h   | TCU reset *1                                  | 1               | UINT16      | 1 = command is              |
| 313575          | 3506h   | Starts per hours (ANSI 66) reset              | ' ' 1   1   UIN |             | executed;<br>other values = |
| 313576          | 3507h   | Minimum time between starts<br>ANSI 66 reset  | 1               | UINT16      | no effect.                  |
| 313577          | 3508h   | Minimum time from last stop<br>ANSI 66 reset  | 1               | UINT16      |                             |
| 313578          | 3509h   | Max. start phase 1, 2 and 3 currents reset *2 | 1               | UINT16      |                             |
| 313579          | 350Ah   | Latched virtual alarm reset *3                | 1               | UINT16      |                             |

Write only mode. PROFIBUS acyclic data exchange: slot 5 - from index 39 to index 49. \*1: this command resets to zero the TCU variable value; \*2: this command resets to zero "Max. start current 1", "Max. start current 2" and "Max. start current 3"; \*3: this command is equivalent to digital reset (latch) function.

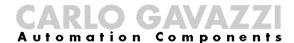

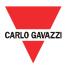

# **Date and time management**

Date and time are read/written from/to the device using the following temporary words:

| Clock setup<br>Modicon<br>address | Address | Description              | Length<br>(words) | Data<br>format | Value             |
|-----------------------------------|---------|--------------------------|-------------------|----------------|-------------------|
| 304355                            | 1102h   | Clock calendar:<br>year  | 1                 | UINT16         | From 2009 to 2099 |
| 304356                            | 1103h   | Clock calendar:<br>month | 1                 | UINT16         | From 1 to 12      |
| 304357                            | 1104h   | Clock calendar: day      | 1                 | UINT16         | From 1 to 31      |
| 304358                            | 1105h   | Clock time: hours        | 1                 | UINT16         | From 0 to 23      |
| 304359                            | 1106h   | Clock time: minutes      | 1                 | UINT16         | From 0 to 59      |
| 304360                            | 1107h   | Clock time: seconds      | 1                 | UINT16         | From 0 to 59      |

Read and write only mode. PROFIBUS acyclic data exchange: slot 0 - index 2.

To read data and time: first execute the "Get clock values" command (see the table below) then read the 6 temporany words: when the command is executed, the device stores the actual date and time in these words.

To write data and time: first write the new date and time in the 6 temporany words then execute the "Set clock values" or "Set clock values with hour and minutes" command to make actual date/time.

| Table of clock command |         |                        |                   |             |                                                          |  |  |  |  |  |
|------------------------|---------|------------------------|-------------------|-------------|----------------------------------------------------------|--|--|--|--|--|
| Modicon address        | Address | Description            | Length<br>(words) | Data format | Value                                                    |  |  |  |  |  |
| 312369                 | 3050h   | Get clock<br>values    | 1                 | UINT16      | 1 = command is<br>executed;<br>other values = no effect. |  |  |  |  |  |
| 312370                 | 3051h   | Set clock<br>values *1 | 1                 | UINT16      | 1 = set data & time;<br>2 = set only time                |  |  |  |  |  |

Write only mode. PROFIBUS acyclic data exchange: slot 5 - from index 0 to index 2. \*1: use this command for sync without generate any events.

| Table of time command |         |                                       |                   |                |                                                             |  |  |  |  |  |
|-----------------------|---------|---------------------------------------|-------------------|----------------|-------------------------------------------------------------|--|--|--|--|--|
| Modicon address       | Address | Description                           | Length<br>(words) | Data<br>format | Value                                                       |  |  |  |  |  |
| 312417                | 3080h   | Set clock values with hour and minute | 1                 | UINT16         | 1 = command is<br>executed;<br>other values = no<br>effect. |  |  |  |  |  |

Write only mode. PROFIBUS acyclic data exchange: slot 5 - index 10.

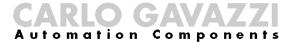

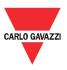

# **Virtual inputs**

| Modicon address | Physical address | Length (words) | ا                | Description     | Value              | Data format |
|-----------------|------------------|----------------|------------------|-----------------|--------------------|-------------|
| 412801          | 3200h            | 1              | VIN₁             | Virtual input 1 |                    | UINT16      |
| 412802          | 3201h            | 1              | VIN <sub>2</sub> | Virtual input 2 | 0 = OFF;           | UINT16      |
| 412803          | 3202h            | 1              | VIN <sub>3</sub> | Virtual input 3 |                    | UINT16      |
| 412804          | 3203h            | 1              | VIN <sub>4</sub> | Virtual input 4 |                    | UINT16      |
| 412805          | 3204h            | 1              | VIN <sub>5</sub> | Virtual input 5 | (other value don't | UINT16      |
| 412806          | 3205h            | 1              | VIN <sub>6</sub> | Virtual input 6 | take effect)       | UINT16      |
| 412807          | 3206h            | 1              | VIN <sub>7</sub> | Virtual input 7 |                    | UINT16      |
| 412808          | 3207h            | 1              | VIN <sub>8</sub> | Virtual input 8 |                    | UINT16      |

Write only mode. PROFIBUS acyclic data exchange: slot 5 - from index 29 to 38

#### **Virtual alarms status**

| Virtual alarm s | Virtual alarm status registers |                   |                                                                                         |             |  |  |  |  |  |  |
|-----------------|--------------------------------|-------------------|-----------------------------------------------------------------------------------------|-------------|--|--|--|--|--|--|
| Modicon address | Physical address               | Length<br>(words) | Description                                                                             | Data format |  |  |  |  |  |  |
| 316385          | 4000h                          | 1                 | Block function status from 1 to 16: each bit from 1 to 16 represents the alarm status   | UINT16      |  |  |  |  |  |  |
| 316386          | 4001h                          | 1                 | Block function status from 17 to 32: each bit from 17 to 32 represents the alarm status | UINT16      |  |  |  |  |  |  |

Read only mode. PROFIBUS acyclic data exchange not available, please use cyclic data exchange (see GSD file)

# **Datalogger** system

# **Database logging**

The data base is a file with 10000 records (from index 0000 to 9999). Each record is organized in 45 words as illustrated in "Database record organisation" table which include the stored information of the database. The data base has a FIFO management system and uses two reference record numbers to identify the range of stored records: the first record available (RefA) and the last stored record (RefB).

If RefB > RefA, the valid records are from RefA+1 to RefB,

| Dat | Database with RefB > RefA |  |   |      |     |        |      |   |  |  |      |          |      |      |      |
|-----|---------------------------|--|---|------|-----|--------|------|---|--|--|------|----------|------|------|------|
| 0   | 1                         |  | 2 | 3    | 4   | 5      |      |   |  |  | <br> | <br>9996 | 9997 | 9998 | 9999 |
|     |                           |  |   |      | Val | lid re | cord | S |  |  |      |          |      |      |      |
|     |                           |  |   | RefA |     |        |      |   |  |  |      |          | RefB |      |      |
|     |                           |  |   |      |     |        |      |   |  |  |      |          |      |      |      |

 If RefA < RefB, the valid records are from RefA+1 to 9999 and from 0 to RefB.

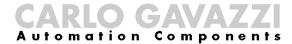

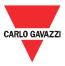

| Dat | abas          | e wit | h RefB < F | RefA |   |      |      |      |      |      |           |      |
|-----|---------------|-------|------------|------|---|------|------|------|------|------|-----------|------|
| 0   | 1             | 2     | 3          | 4    | 5 | <br> | <br> | <br> | 9996 | 9997 | 9998      | 9999 |
| Val | Valid records |       |            |      |   |      |      |      |      | RefA | Valid rec | ords |
|     |               |       | RefB       |      |   |      |      |      |      | KeiA |           |      |

| Database RefA   | Database RefA and RefB references |                   |                               |             |                        |  |  |  |  |  |
|-----------------|-----------------------------------|-------------------|-------------------------------|-------------|------------------------|--|--|--|--|--|
| Modicon address | Physical address                  | Length<br>(words) | Description                   | Data format | Values                 |  |  |  |  |  |
| 408193          | 2000h                             | 1                 | First record available (RefA) | INT16       | 0 9999<br>(read/write) |  |  |  |  |  |
| 408194          | 2001h                             | 1                 | Last record available (RefB)  | INT16       | 0 9999 (read only)     |  |  |  |  |  |

The data base file is readable in Modbus or Profibus as described below:

#### Modbus mode:

- 1. Read the reference of the first record available (RefA) and the reference of the last stored record (RefB) using Modbus function code 03h or 04h.
- 2. Read the valid records using Modbus function code 14h and subfunction code 06h. The request frame of Modbus function 14 to read one record has the following structure:

| Database request frame                               |        |         |  |  |  |  |  |
|------------------------------------------------------|--------|---------|--|--|--|--|--|
| Description                                          | Length | Example |  |  |  |  |  |
| Physical address                                     | 1 byte | 1h      |  |  |  |  |  |
| Function code                                        | 1 byte | 14h     |  |  |  |  |  |
| Lenght in byte of sub-functions on the request frame | 1 byte | 7h      |  |  |  |  |  |
| 1° sub-function code                                 | 1 byte | 6h      |  |  |  |  |  |
| 1° sub-function file number                          | 2 byte | 0h      |  |  |  |  |  |
| 1° sub-function record number                        | 2 byte | 4E2     |  |  |  |  |  |
| 1° sub-function number of word to read               | 2 byte | 2D      |  |  |  |  |  |
| CRC                                                  | 2 byte |         |  |  |  |  |  |

3. The file number is used to identify the database (every database has several identification numbers); the file number of this database is 0. One sub-function reads only one record; repeat the previous request frame for every record changing the "1° sub-function record number" value to read all the valid records. For every request the device responds with the following frame:

| Database response frame                       |        |         |
|-----------------------------------------------|--------|---------|
| Description                                   | Length | Example |
| Physical address                              | 1 byte | 1h      |
| Function code                                 | 1 byte | 14h     |
| Response frame lenght (sub-functions and CRC) | 1 byte | 5D      |
| 1° sub-function response data-length          | 1 byte | 5B      |
| 1° sub-function code                          | 1 byte | 6h      |
| 1° sub-function record data                   |        |         |
| CRC                                           | 2 byte |         |

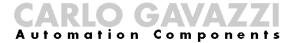

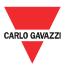

- 4. "1° sub-function record data" contains the stored information of the record defined in the request frame ("1° sub-function record number"). The structure of these words is illustrated on "Database record organisation" table.
- 5. When all records are read, write the reference number RefA with the value of RefB (Modbus function code 06h). This action executes an equivalent reset function (the new records that are added during the database reading are lost).

#### Profibus mode:

- 1. Read the reference of the first record available (RefA) and the reference of the last record stored (RefB) using Profibus acyclic data excenge (slot 0 index 9).
- 2. Write the record number to read at slot 6 and index 0 using the acyclic data exchange (it is possible to read only one record for every request).
- 3. Read the record at slot 6 and index 0 using Profibus acyclic data exchange.

| Database reco | rd organisation         |                |                 |                                        |
|---------------|-------------------------|----------------|-----------------|----------------------------------------|
| Address       | Description             | Length (words) | Data format     | Value                                  |
| base + 0h     | Record index            | 1              | INT16           | 0 9999                                 |
| base + 1h     | Date: year and month    | 1              | INT16           | LSB=Month (112);<br>MSB=Year (0850)    |
| base + 2h     | Date: day and hour      | 1              | INT16           | LSB=Hour (0 23);<br>MSB=Day (01 31)    |
| base + 3h     | Date: minute and second | 1              | INT16           | LSB=Second (0 59);<br>MSB=Minute (059) |
| base + 4h     | Number of variables     | 1              | INT16           | Number of variables                    |
| base + 5h     | Variable #1             | 2              | 32 bit IEEE 754 |                                        |
| base + 7h     | Variable #2             | 2              | 32 bit IEEE 754 |                                        |
| base + 9h     | Variable #3             | 2              | 32 bit IEEE 754 |                                        |
| base + Bh     | Variable #4             | 2              | 32 bit IEEE 754 |                                        |
| base + Dh     | Variable #5             | 2              | 32 bit IEEE 754 |                                        |
| base + Fh     | Variable #6             | 2              | 32 bit IEEE 754 |                                        |
| base + 11h    | Variable #7             | 2              | 32 bit IEEE 754 |                                        |
| base + 13h    | Variable #8             | 2              | 32 bit IEEE 754 |                                        |
| base + 15h    | Variable #9             | 2              | 32 bit IEEE 754 |                                        |
| base + 17h    | Variable #10            | 2              | 32 bit IEEE 754 |                                        |
| base + 19h    | Variable #11            | 2              | 32 bit IEEE 754 |                                        |
| base + 1Bh    | Variable #12            | 2              | 32 bit IEEE 754 |                                        |
| base + 1Dh    | Variable #13            | 2              | 32 bit IEEE 754 |                                        |
| base + 1Fh    | Variable #14            | 2              | 32 bit IEEE 754 |                                        |
| base + 21h    | Variable #15            | 2              | 32 bit IEEE 754 |                                        |
| base + 23h    | Variable #16            | 2              | 32 bit IEEE 754 |                                        |
| base + 25h    | Variable #17            | 2              | 32 bit IEEE 754 |                                        |
| base + 27h    | Variable #18            | 2              | 32 bit IEEE 754 |                                        |
| base + 29h    | Variable #19            | 2              | 32 bit IEEE 754 |                                        |
| base + 2Bh    | Variable #20            | 2              | 32 bit IEEE 754 |                                        |

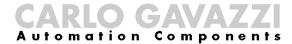

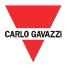

# **Dataevent logging**

The data event is a file with 10000 records (from index 0000 to 9999). Each record is organized in 11 words as illustrated in "Dataevent record organisation" table which include the stored information of the database. The data event has a FIFO management system and uses two reference record numbers to identify the range of stored records: the first record available (RefA) and the last stored record (RefB).

• If RefB > RefA, the valid records are from RefA+1 to RefB,

| Dat | Dataevent with RefB > RefA |   |   |      |   |   |  |  |  |  |      |          |      |      |      |
|-----|----------------------------|---|---|------|---|---|--|--|--|--|------|----------|------|------|------|
| 0   | 1                          | 1 | 2 | 3    | 4 | 5 |  |  |  |  | <br> | <br>9996 | 9997 | 9998 | 9999 |
|     | Valid records              |   |   |      |   |   |  |  |  |  |      |          |      |      |      |
|     |                            |   |   | RefA |   |   |  |  |  |  |      |          | RefB |      |      |

• If RefA < RefB, the valid records are from RefA+1 to 9999 and from 0 to RefB.

| Dat | aevei | nt wit | th RefB < F | RefA |   |      |      |      |      |      |           |      |
|-----|-------|--------|-------------|------|---|------|------|------|------|------|-----------|------|
| 0   | 1     | 2      | 3           | 4    | 5 | <br> | <br> | <br> | 9996 | 9997 | 9998      | 9999 |
| Val | id re | cords  | S           |      |   |      |      |      |      | RefA | Valid rec | ords |
|     |       |        | RefB        |      |   |      |      |      |      | ReiA |           |      |

| Dataevent RefA  | and RefB referenc | es                |                               |                |                        |
|-----------------|-------------------|-------------------|-------------------------------|----------------|------------------------|
| Modicon address | Physical address  | Length<br>(words) | Description                   | Data<br>format | Values                 |
| 408195          | 2002h             | 1                 | First record available (RefA) | INT16          | 0 9999<br>(read/write) |
| 408196          | 2003h             | 1                 | Last record available (RefB)  | INT16          | 0 9999 (read only)     |

The data base file is readable in Modbus or Profibus as described below:

#### • Modbus mode:

- Read the reference of the first record available (RefA) and the reference of the last stored record (RefB) using Modbus function code 03h or 04h.
- Read the valid records using Modbus function code 14h and subfunction code 06h. The request frame of Modbus function 14 to read one record has the following structure:

| Dataevent request frame                              |        |         |
|------------------------------------------------------|--------|---------|
| Description                                          | Length | Example |
| Physical address                                     | 1 byte | 1h      |
| Function code                                        | 1 byte | 14h     |
| Lenght in byte of sub-functions on the request frame | 1 byte | 7h      |
| 1° sub-function code                                 | 1 byte | 6h      |
| 1° sub-function file number                          | 2 byte | 1h      |
| 1° sub-function record number                        | 2 byte | 4E2     |
| 1° sub-function number of word to read               | 2 byte | В       |
| CRC                                                  | 2 byte |         |

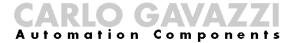

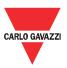

3. The file number is used to identify the database (every database has several identification numbers); the file number of this database is 1. One sub-function reads only one record; repeat the previous request frame for every record changing the "1° sub-function number of word to read" value to read all the valid records. For every request the device responds with the following frame:

| Dataevent response frame                      |        |         |  |  |  |  |  |  |
|-----------------------------------------------|--------|---------|--|--|--|--|--|--|
| Description                                   | Length | Example |  |  |  |  |  |  |
| Physical address                              | 1 byte | 1h      |  |  |  |  |  |  |
| Function code                                 | 1 byte | 14h     |  |  |  |  |  |  |
| Response frame lenght (sub-functions and CRC) | 1 byte | 19      |  |  |  |  |  |  |
| 1° sub-function response data-length          | 1 byte | 17      |  |  |  |  |  |  |
| 1° sub-function code                          | 1 byte | 6h      |  |  |  |  |  |  |
| 1° sub-function record data                   |        |         |  |  |  |  |  |  |
| CRC                                           | 2 byte |         |  |  |  |  |  |  |

- 4. "1° sub-function record data" contains the stored information of the record defined in the request frame ("1° sub-function record number"). The structure of these words is illustrated on "Dataevent record organisation" table.
- When all records are read, write the reference number RefA with the value of RefB (Modbus function code 06h). This action executes an equivalent reset function (the new records that are added during the database reading are lost).

#### Profibus mode:

- 1. Read the reference of the first record available (RefA) and the reference of the last record stored (RefB) using Profibus acyclic data excenge (slot 0 index 10).
- 2. Write the record number to read at slot 6 and index 1 using the acyclic data exchange (it is possible to read only one record for every request).
- 3. Read the record at slot 6 and index 1 using Profibus acyclic data exchange.

| Dataevent record organisation    |                         |                   |                |                                        |  |  |
|----------------------------------|-------------------------|-------------------|----------------|----------------------------------------|--|--|
| Address                          | Description             | Length<br>(words) | Data<br>format | Value                                  |  |  |
| base + 0h                        | Record index            | 1                 | INT16          | 0 9999                                 |  |  |
| base + 1h                        | Date: year and month    | 1                 | INT16          | LSB=Month (112);<br>MSB=Year (0850)    |  |  |
| base + 2h                        | Date: day and hour      | 1                 | INT16          | LSB=Hour (0 23);<br>MSB=Day (01 31)    |  |  |
| base + 3h                        | Date: minute and second | 1                 | INT16          | LSB=Second (0 59);<br>MSB=Minute (059) |  |  |
| from base + 4h to<br>base + 00Ah | Record fields           | 1                 | INT16          | See the table dataevent record fields  |  |  |

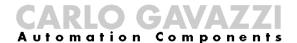

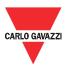

| Dataevent r  | ecord fiels                 |                   |             |                                                                                                    |  |  |
|--------------|-----------------------------|-------------------|-------------|----------------------------------------------------------------------------------------------------|--|--|
|              | Input event                 |                   |             |                                                                                                    |  |  |
| Address      | Description                 | Length<br>(words) | Data format | Value                                                                                                    |  |  |
| base +<br>4h | Type of event               | 1                 | UINT16      | 1=Input                                                                                                    |  |  |
| base +<br>5h | Number of input channel     | 1                 | UINT16      | From 1 to 3: main module inputs<br>From 4 to 23: expansion modules 1°<br>and 2° inputs<br>33: DMPU-EL 3° input                                                                                                    |  |  |
| base +<br>6h |                             | 1                 | UINT16      | Switch, toggle or PTC input                                                                                                    |  |  |
|              |                             |                   |             | 0 = release, 1 = activate                                                                                                    |  |  |
|              | New status                  |                   |             | PT100 input                                                                                                    |  |  |
|              |                             |                   |             | 1 = error (probe break), 0 = probe<br>OK                                                                                                    |  |  |
|              | Output event                |                   |             |                                                                                                    |  |  |
| Address      | Description                 | Length<br>(words) | Data format | Value                                                                                                    |  |  |
| base +<br>4h | Type of event               | 1                 | UINT16      | 2=Relay output                                                                                                    |  |  |
| base +<br>5h | Number of output channel    | 1                 | UINT16      | 1 and 2: measurement module<br>outputs<br>From 3 to 22: expansion module 1°<br>and 2° outputs<br>23: latch reset output                                                                                                    |  |  |
| base +<br>6h | New status                  | 1                 | UINT16      | 1 (OFF) = open,<br>0 (ON) = close                                                                                                    |  |  |
|              | Generic event               |                   |             |                                                                                                    |  |  |
| Address      | Description                 | Length<br>(words) | Data format | Value                                                                                                    |  |  |
| base +<br>4h | Type of event               | 1                 | UINT16      | 3=Generic event                                                                                                    |  |  |
| base +<br>5h | Number of output<br>channel | 1                 | UINT16      | 0=Modules connection error 1=Measurement module connection error 5=Start/stop motor 9=Module configuration error 10=Block hours greasing 11=Block hours maintenance 16=Data base logging reset 17=Fast data logger reset 18=Data event reset 19=Power OFF 20=Power ON 21=Latch reset command |  |  |
|              |                             |                   |             | Modules conn. error                                                                                                    |  |  |
|              |                             |                   |             | 1 = error; 0 = OK                                                                                                    |  |  |
|              |                             |                   |             |                                                                                                    |  |  |
|              |                             |                   |             | Measurement modules conn. error                                                                                                    |  |  |
|              |                             |                   |             | ·                                                                                                    |  |  |
|              |                             |                   |             | Measurement modules conn. error<br>1 = error; 0 = OK                                                                                                    |  |  |
|              |                             |                   |             | Measurement modules conn. error                                                                                                    |  |  |
|              |                             |                   |             | Measurement modules conn. error 1 = error; 0 = OK Start/stop motor: 1 = start; 0 = stop                                                                                                    |  |  |
| base +       | New status                  | 1                 | UINT16      | Measurement modules conn. error  1 = error; 0 = OK  Start/stop motor:  1 = start; 0 = stop  Module configuration error                                                                                                    |  |  |
| base +<br>6h | New status                  | 1                 | UINT16      | Measurement modules conn. error  1 = error; 0 = OK  Start/stop motor:  1 = start; 0 = stop  Module configuration error  1 = error; 0 = OK                                                                                                    |  |  |
|              | New status                  | 1                 | UINT16      | Measurement modules conn. error  1 = error; 0 = OK  Start/stop motor:  1 = start; 0 = stop  Module configuration error  1 = error; 0 = OK  Block hours greasing                                                                                                    |  |  |
|              | New status                  | 1                 | UINT16      | Measurement modules conn. error  1 = error; 0 = OK  Start/stop motor:  1 = start; 0 = stop  Module configuration error  1 = error; 0 = OK  Block hours greasing  1 = locked; 0 = unlocked                                                                                                    |  |  |
|              | New status                  | 1                 | UINT16      | Measurement modules conn. error  1 = error; 0 = OK  Start/stop motor:  1 = start; 0 = stop  Module configuration error  1 = error; 0 = OK  Block hours greasing  1 = locked; 0 = unlocked  Block hours maintenance                                                                           |  |  |
|              | New status                  | 1                 | UINT16      | Measurement modules conn. error  1 = error; 0 = OK  Start/stop motor:  1 = start; 0 = stop  Module configuration error  1 = error; 0 = OK  Block hours greasing  1 = locked; 0 = unlocked  Block hours maintenance  1 = locked; 0 = unlocked                                                 |  |  |
|              | New status                  | 1                 | UINT16      | Measurement modules conn. error  1 = error; 0 = OK  Start/stop motor:  1 = start; 0 = stop  Module configuration error  1 = error; 0 = OK  Block hours greasing  1 = locked; 0 = unlocked  Block hours maintenance                                                                           |  |  |

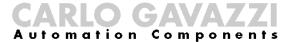

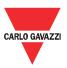

|              |                         |                   |                    | 0 = reset                                                                                                    |
|--------------|-------------------------|-------------------|--------------------|----------------------------------------------------------------------------------------------------|
|              |                         |                   |                    | Data event reset                                                                                                    |
|              |                         |                   |                    | 0 = reset                                                                                                    |
|              |                         |                   |                    | Power OFF                                                                                                    |
|              |                         |                   |                    | 0 = reset                                                                                                    |
|              |                         |                   |                    | Power ON                                                                                                    |
|              |                         |                   |                    | 0 = reset                                                                                                    |
|              |                         |                   |                    | Latch reset command                                                                                                    |
|              |                         |                   |                    | 0="Active energy" reset 1="Reactive energy" reset 2="Number of starts" reset 3="Partitial running hours" reset 4="Max motor start time (ANSI 51LR)" reset 5="TCU" reset 6="Starts per hours (ANSI 66" reset 7=Minimum time between starts ANSI 66 reset 8=Minimum time from last stop ANSI 66 reset 9=Max. start phase 1, 2 and 3 reset 10=Latched virtual alarm reset |
|              |                         | Max/n             | nin events         | 10-Eutoriou virtual dialiii 1000t                                                                                                    |
| Address      | Description             | Length            | Data format        | Value                                                                                                    |
|              | ·                       | (words)           |                    |                                                                                                    |
| base +<br>4h | Type of event           | 1                 | UINT16             | 5=Max/min event                                                                                                    |
| base +<br>5h | Number of max/min event | 1                 | UINT16             | 4=Motor start time<br>6=Max current phase 1<br>7=Max current phase 2<br>8=Max current phase 3                                                                                                    |
| base +<br>6h | Value                   | 2                 | 32 bit IEEE<br>754 | Actual value                                                                                                    |
|              |                         |                   | alarm events       |                                                                                                    |
| Address      | Description             | Length<br>(words) | Data format        | Value                                                                                                    |
| base +<br>4h | Type of event           | 1                 | UINT16             | 6=Virtual alarm event                                                                                                    |
| base +       | Number of virtual       | 1                 | UINT16             | From 1 to 32                                                                                                    |
| 5h           | alarm                   | <u> </u>          | OII TI I O         | 1 10111 1 10 02                                                                                                    |

# Fast data logger

The data fast logger is a file with 10000 records (from index 0000 to 9999). Each record is organized in 45 words as illustrated in "Fast datalogger record organisation" table which include the stored information of the database. The data fast logger has a FIFO management system and uses two reference record numbers to identify the range of stored records: the first record available ( $Ref_A$ ) and the last stored record ( $Ref_B$ ).

• If Ref<sub>B</sub> > Ref<sub>A</sub>, the valid records are from Ref<sub>A</sub>+1 to Ref<sub>B</sub>,

| Fas | Fast datalogger with Ref <sub>B</sub> > Ref <sub>A</sub> |   |     |                  |       |       |   |  |  |  |  |  |  |      |                  |      |      |
|-----|----------------------------------------------------------|---|-----|------------------|-------|-------|---|--|--|--|--|--|--|------|------------------|------|------|
| 0   | 1                                                        | 1 | 2   | 3                | 4     | 5     |   |  |  |  |  |  |  | 9996 | 9997             | 9998 | 9999 |
|     |                                                          |   | Dof | Val              | id re | cords | 3 |  |  |  |  |  |  |      |                  |      |      |
|     |                                                          |   |     | Ref <sub>A</sub> |       |       |   |  |  |  |  |  |  |      | Ref <sub>B</sub> |      |      |

DMPU manual rev. 1.4 11042016

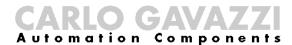

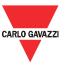

 If Ref<sub>A</sub> < Ref<sub>B</sub>, the valid records are from Ref<sub>A</sub>+1 to 9999 and from 0 to Ref<sub>B</sub>.

| Fas | Fast datalogger with Ref <sub>B</sub> < Ref <sub>A</sub> |      |                  |   |   |  |  |  |  |  |          |                  |           |      |
|-----|----------------------------------------------------------|------|------------------|---|---|--|--|--|--|--|----------|------------------|-----------|------|
| 0   | 1                                                        | 2    | 3                | 4 | 5 |  |  |  |  |  | <br>9996 | 9997             | 9998      | 9999 |
| Val | id re                                                    | cord | S                |   |   |  |  |  |  |  |          | Dof              | Valid rec | ords |
|     |                                                          |      | Ref <sub>B</sub> |   |   |  |  |  |  |  |          | Ref <sub>A</sub> |           |      |

| Fast data logger Ref <sub>A</sub> and Ref <sub>B</sub> references |                  |                   |                                            |                |                        |  |  |  |  |  |
|-------------------------------------------------------------------|------------------|-------------------|--------------------------------------------|----------------|------------------------|--|--|--|--|--|
| Modicon address                                                   | Physical address | Length<br>(words) | Description                                | Data<br>format | Values                 |  |  |  |  |  |
| 408197                                                            | 2004h            | 1                 | First record available (Ref <sub>A</sub> ) | INT16          | 0 9999<br>(read/write) |  |  |  |  |  |
| 408198                                                            | 2005h            | 1                 | Last record available (Ref <sub>B</sub> )  | INT16          | 0 9999 (read only)     |  |  |  |  |  |

The data fast logger file is readable in Modbus or Profibus as described below:

#### Modbus mode:

- 1. Read the reference of the first record available (Ref<sub>A</sub>) and the reference of the last stored record (Ref<sub>B</sub>) using Modbus function code 03h or 04h.
- 2. Read the valid records using Modbus function code 14h and subfunction code 06h. The request frame of Modbus function 14 to read one record has the following structure:

| Fast datalogger request frame                        |        |         |  |  |  |  |  |
|------------------------------------------------------|--------|---------|--|--|--|--|--|
| Description                                          | Length | Example |  |  |  |  |  |
| Physical address                                     | 1 byte | 1h      |  |  |  |  |  |
| Function code                                        | 1 byte | 14h     |  |  |  |  |  |
| Lenght in byte of sub-functions on the request frame | 1 byte | 7h      |  |  |  |  |  |
| 1° sub-function code                                 | 1 byte | 6h      |  |  |  |  |  |
| 1° sub-function file number                          | 2 byte | 2h      |  |  |  |  |  |
| 1° sub-function record number                        | 2 byte | 4E2     |  |  |  |  |  |
| 1° sub-function number of word to read               | 2 byte | 2D      |  |  |  |  |  |
| CRC                                                  | 2 byte |         |  |  |  |  |  |

3. The file number is used to identify the database (every database has several identification numbers); the file number of this database is 2. One sub-function reads only one record; repeat the previous request frame for every record changing the "1° sub-function number of word to read" value to read all the valid records. For every request the device responds with the following frame:

| Fast datalogger response frame                |        |         |  |  |  |  |  |
|-----------------------------------------------|--------|---------|--|--|--|--|--|
| Description                                   | Length | Example |  |  |  |  |  |
| Physical address                              | 1 byte | 1h      |  |  |  |  |  |
| Function code                                 | 1 byte | 14h     |  |  |  |  |  |
| Response frame lenght (sub-functions and CRC) | 1 byte | 5D      |  |  |  |  |  |
| 1° sub-function response data-length          | 1 byte | 5B      |  |  |  |  |  |
| 1° sub-function code                          | 1 byte | 6h      |  |  |  |  |  |

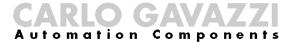

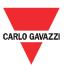

| 1° sub-function record data |        |      |
|-----------------------------|--------|------|
| CRC                         | 2 byte | DF8A |

- 4. "1° sub-function record data" contains the stored information of the record defined in the request frame ("1° sub-function record number"). The structure of these words is illustrated on "Fast datalogger record organisation" table.
- 5. When all records are read, write the reference number Ref<sub>A</sub> with the value of Ref<sub>B</sub> (Modbus function code 06h). This action executes an equivalent reset function (the new records that are added during the database reading are lost).

### Profibus mode:

- 1. Read the reference of the first record available (Ref<sub>A</sub>) and the reference of the last record stored (Ref<sub>B</sub>) using Profibus acyclic data excenge (slot 0 index 11).
- 2. Write the record number to read at slot 6 and index 2 using the acyclic data exchange (it is possible to read only one record for every request).
- 3. Read the record at slot 6 and index 2 using Profibus acyclic data exchange.

| Fast datalogg | er record organisation  |                |                 |                                        |
|---------------|-------------------------|----------------|-----------------|----------------------------------------|
| Address       | Description             | Length (words) | Data format     | Value                                  |
| base + 0h     | Record index            | 1              | INT16           | 0 9999                                 |
| base + 1h     | Date: year and month    | 1              | INT16           | LSB=Month (112);<br>MSB=Year (0850)    |
| base + 2h     | Date: day and hour      | 1              | INT16           | LSB=Hour (0 23);<br>MSB=Day (01 31)    |
| base + 3h     | Date: minute and second | 1              | INT16           | LSB=Second (0 59);<br>MSB=Minute (059) |
| base + 4h     | Number of variables     | 1              | INT16           | Number of variables                    |
| base + 5h     | Variable #1             | 2              | 32 bit IEEE 754 |                                        |
| base + 7h     | Variable #2             | 2              | 32 bit IEEE 754 |                                        |
| base + 9h     | Variable #3             | 2              | 32 bit IEEE 754 |                                        |
| base + Bh     | Variable #4             | 2              | 32 bit IEEE 754 |                                        |
| base + Dh     | Variable #5             | 2              | 32 bit IEEE 754 |                                        |
| base + Fh     | Variable #6             | 2              | 32 bit IEEE 754 |                                        |
| base + 11h    | Variable #7             | 2              | 32 bit IEEE 754 |                                        |
| base + 13h    | Variable #8             | 2              | 32 bit IEEE 754 |                                        |
| base + 15h    | Variable #9             | 2              | 32 bit IEEE 754 |                                        |
| base + 17h    | Variable #10            | 2              | 32 bit IEEE 754 |                                        |
| base + 19h    | Variable #11            | 2              | 32 bit IEEE 754 |                                        |
| base + 1Bh    | Variable #12            | 2              | 32 bit IEEE 754 |                                        |
| base + 1Dh    | Variable #13            | 2              | 32 bit IEEE 754 |                                        |
| base + 1Fh    | Variable #14            | 2              | 32 bit IEEE 754 |                                        |
| base + 21h    | Variable #15            | 2              | 32 bit IEEE 754 |                                        |
| base + 23h    | Variable #16            | 2              | 32 bit IEEE 754 |                                        |
| base + 25h    | Variable #17            | 2              | 32 bit IEEE 754 |                                        |
| base + 27h    | Variable #18            | 2              | 32 bit IEEE 754 |                                        |
| base + 29h    | Variable #19            | 2              | 32 bit IEEE 754 |                                        |
| base + 2Bh    | Variable #20            | 2              | 32 bit IEEE 754 |                                        |

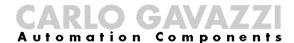

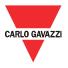

# **Datalogger reset**

Use the following commands to reset the three databases:

| Table of datalogger reset command |         |                   |                   |                |                                                             |  |  |  |
|-----------------------------------|---------|-------------------|-------------------|----------------|-------------------------------------------------------------|--|--|--|
| Modicon address                   | Address | Description       | Length<br>(words) | Data<br>format | Value                                                       |  |  |  |
| 313825                            | 3600h   | Reset<br>database | 1                 | UINT16         | 1 = command is                                              |  |  |  |
| 313826                            | 3601h   | Reset data event  | 1                 | UINT16         | 1 = command is<br>executed;<br>other values = no<br>effect. |  |  |  |
| 313827                            | 3602h   | Reset data fast   | 1                 | UINT16         | oncot.                                                      |  |  |  |

Write only mode. PROFIBUS: slot 5 - from index 50 to index 52.

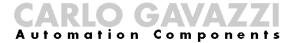

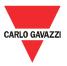

# **Configuration Examples**

# **Direct starter**

In this example a basic DOL starter with start and stop pushbuttons and a thermal image 49 alarm is built. The used blocks and connections are the following:

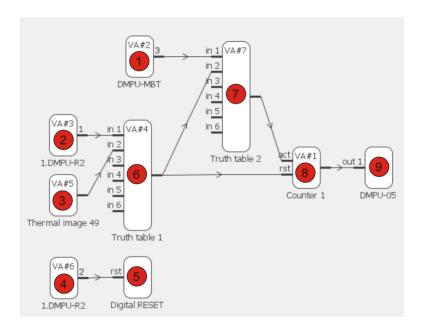

| ID | Block            | Description                                                                                                    |
|----|------------------|----------------------------------------------------------------------------------------------------|
| 1  | Digital<br>input | <ul> <li>Alarm # enable: enabled</li> <li>Input type: switch</li> <li>Type of input: active when closed</li> <li>On delay Al. #: 0 s</li> </ul>                                                                                                    |
| 2  | Digital<br>input | Stop input:  Alarm # enable: enabled Input type: switch Type of input: active when closed On delay Al. #: 0 s                                                                                                    |
| 3  | Thermal image 49 | Enable function ANSI49: enabled and latched. This kind of alarm is usually latched otherwise it may cause oscillations due to the fact that the motor cools down when stopped so alarm might release.     set the other values according to the motor features |
| 4  | Digital<br>input | <ul> <li>Used to release the ANSI 49 Thermal image alarm (reset alarm as it is latched).</li> <li>Alarm # enable: enabled</li> <li>Input type: switch</li> <li>Type of input: active when closed</li> <li>On delay Al. #: 0 s</li> </ul>                       |
| 5  | Digital reset    | Internal output to control the latch reset                                                                                                    |

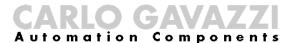

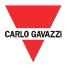

To stop the motor in case of stop input command or ANSI 49 Thermal image alarm trip. The graphic representation is the following:

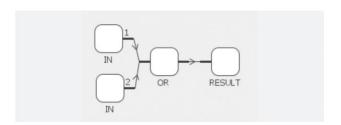

It is possible to use other protection functions as thermal image adding them to this logic function:

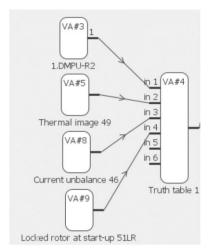

6 Logic function

The logic function is as follows:

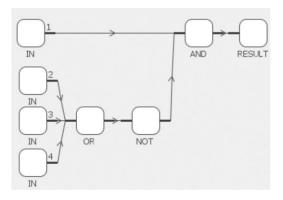

In this case the motor is stopped when at least one protection function trips.

To inhibit the start input if the thermal image alarm is tripped or the stop motor input is activated. The graphic representation is the following:

7 Logic function

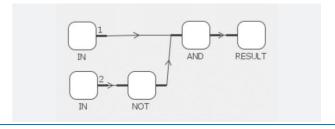

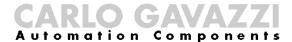

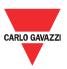

| 8 | Counter         | It is used as a flip-flop. The setpoint is set to 1 so if a signal comes from the act terminal it activates the output (motor starts), while if it comes from the rst terminal it de-activates the output (motor stops). |
|---|-----------------|----------------------------------------------------------------------------------------------------|
|   |                 | Alarm # enable: enabled                                                                                                    |
|   |                 | Set counts of Al. #: 1 count                                                                                                    |
| 9 | Relay<br>output | Output relay for motor start/stop                                                                                                    |
|   |                 | O# working mode: NO                                                                                                    |

# **Reversing starters**

In this example a reversing starter with forward start, reverse start and stop pushbuttons and a thermal image 49 alarm is built. The used blocks and connections are the following:

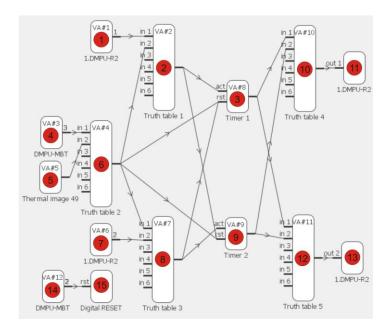

The used blocks are grouped in three groups with the following features:

1. Forward starter group: this group is used for forward start-stop motor function. The blocks are the following:

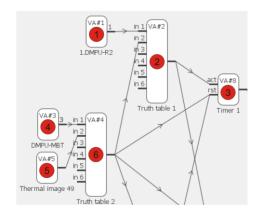

# CARLO GAVAZZI Automation Components

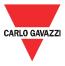

2. Reverse starter group: this group is used for reverse start-stop motor function. The blocks are the following:

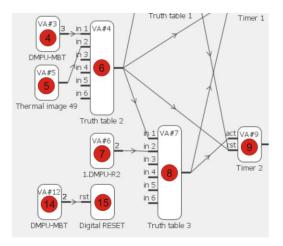

3. Forward-reverse interlock group: this group is used to avoid the simultaneous activation of forward and reverse outputs. The blocks are the following:

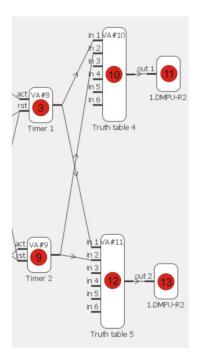

# Group blocks description:

| ID | Block            | Description                                                                                                    |
|----|------------------|----------------------------------------------------------------------------------------------------|
| 1  | Digital<br>input | <ul> <li>Start forward input:</li> <li>Alarm # enable: enabled</li> <li>Input type: switch</li> <li>Type of input: active when closed</li> <li>On delay Al. #: 0 s</li> </ul> |
| 2  | Logic function   | To inhibit the start forward input if the thermal image alarm is tripped or the stop motor input is activated. The graphic representation is the following:                   |

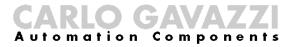

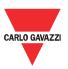

|   |                   | IN AND RESULT                                                                                                    |
|---|-------------------|----------------------------------------------------------------------------------------------------|
| 3 | Timer             | It is used as forward motor start introducing a delay time. The delay time is neccessary during the reversing operation (moving from reverse to forward rotating without using the motor stop) to minimize the dinamic overloads deriving from motion reversals.  If a signal comes from the "act" terminal it activates the output (motor forward |
| 3 | Timer             | starts) after the set time, while if it comes from the "rst" terminal it de-activates the output (motor stops).  • Alarm # enable: enabled • Set time of Al. #: 3 seconds (set this value according to the motor features)                                                                                                    |
|   |                   | Stop input:                                                                                                    |
| 4 | Digital<br>input  | <ul> <li>Alarm # enable: enabled</li> <li>Input type: switch</li> <li>Type of input: active when closed</li> <li>On delay Al. #: 0 s</li> </ul>                                                                                                    |
|   |                   | Thermal image alarm:                                                                                                    |
| 5 | Thermal image 49  | <ul> <li>Enable function ANSI49: enabled and latched. This kind of alarm is usually latched otherwise it may cause oscillations due to the fact that the motor cools down when stopped so alarm might release.</li> <li>set the other values according to the motor features</li> </ul>                                                            |
| 6 | Logic<br>function | To control the motor stop in case of stop input command or ANSI 49 Thermal image alarm trip. The graphic representation is the following:                                                                                                    |
|   |                   | IN                                                                                                    |
| _ |                   | Start reverse input:                                                                                                    |
| 7 | Digital<br>input  | <ul> <li>Alarm # enable: enabled</li> <li>Input type: switch</li> <li>Type of input: active when closed</li> <li>On delay Al. #: 0 s</li> </ul>                                                                                                    |
|   |                   | To inhibit the start reverse input if the thermal image alarm is tripped or the stop                                                                                                    |
|   |                   | motor input is activated. The graphic representation is the following:                                                                                                    |
| 8 | Logic<br>function | IN NOT RESULT                                                                                                    |
|   |                   | er Person Nauver                                                                                                    |

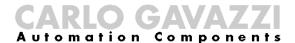

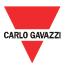

| 9  | Timer             | It is used as reverse motor start introducing a delay time. The delay time is neccessary during the reversing operation (moving from forward to reverse rotating without using the motor stop) to minimize the dinamic overloads deriving from motion reversals.  If a signal comes from the "act" terminal it activates the output (motor reverse starts) after the set time, while if it comes from the "rst" terminal it de-activates the output (motor stops).  • Alarm # enable: enabled • Set time of Al. #: 3 seconds (set this value according to the motor features) |
|----|-------------------|----------------------------------------------------------------------------------------------------|
| 10 | Logic<br>function | To ensure the interlock function between forward and reverse operations: forward operations is inhibited if the motor is stopped or running in reverse condition. The graphic representation is the following:                                                                                                    |
| 11 | Relay<br>output   | Output relay for motor forward operating  O# working mode: NO                                                                                                    |
| 12 | Logic<br>function | To ensure the interlock function between forward and reverse operations: reverse operations is inhibited if the motor is stopped or running in forward condition. The graphic representation is the following:                                                                                                    |
| 13 | Relay<br>output   | Output relay for motor reverse operating  O# working mode: NO                                                                                                    |
| 14 | Digital<br>input  | <ul> <li>Used to release the ANSI 49 Thermal image alarm (reset alarm as it is latched).</li> <li>Alarm # enable: enabled</li> <li>Input type: switch</li> <li>Type of input: active when closed</li> <li>On delay Al. #: 0 s</li> </ul>                                                                                                    |
| 15 | Digital reset     | Internal output to control the latch reset                                                                                                    |

# **ON** delay timer

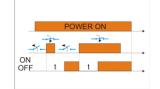

In this example an ON delay timer function is built. The used blocks and connections are the following:

**Timer ON delay function** 

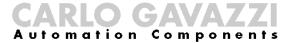

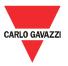

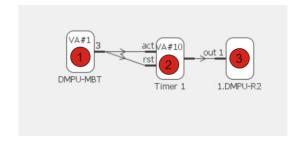

| ID | Block            | Description                                                                                                    |
|----|------------------|----------------------------------------------------------------------------------------------------|
| 1  | Digital<br>input | Trigger input:  Alarm # enable: enabled Input type: toggle Type of input: active when closed On delay Al. #: 0 s                                                                                                    |
| 2  | Timer            | To enable the delay time for ON delay function at the trigger command and obtain the function activation after the set delay time.  • Alarm # enable: enabled • Set time of Al. #: 5 s (it is the actual delay time and will be set according to the application needs) |
| 3  | Relay<br>output  | Output relay for timer ON delay function.  • O# working mode: NO                                                                                                    |

Every time the trigger input is activated the timer is reset and restarted; when the delay time (5s) is expired the timer turns OFF but the logic function turns ON until the trigger input is reactivated.

# **Star-delta starter**

In this example a star-delta starter with start/stop pushbuttons and a thermal image 49 alarm is built. The used blocks and connections are the following:

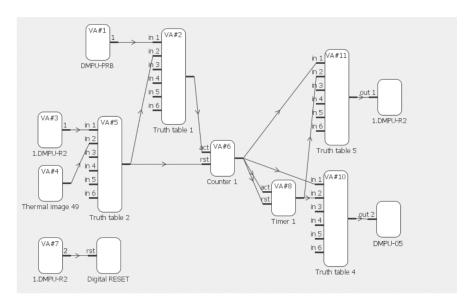

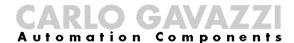

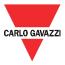

The used blocks are grouped in two groups with the following features:

1. Direct starter group: see the direct starter example for the block description; this group is used for start-stop motor function. The blocks are the following:

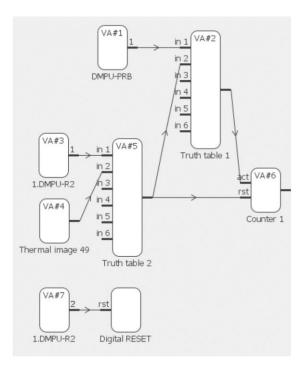

2. Start-delta interlock group: see the following table for the blocks description; this group is used to avoid the simultaneous activation of the star and delta outputs. The blocks are the following:

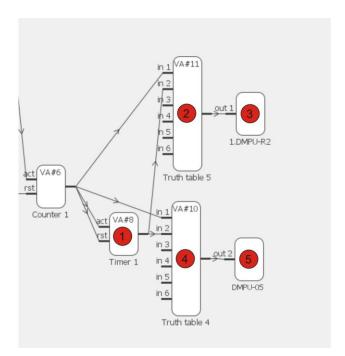

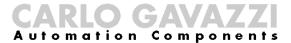

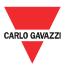

Start-delta interlock group blocks description:

| ID | Block             | Description                                                                                                    |
|----|-------------------|----------------------------------------------------------------------------------------------------|
| 1  | Timer             | It is used for star-delta switching in a set time. Set this time according to the motor load.                                                                                                    |
|    |                   | To ensure the interlock function between star and delta operations: delta is inhibited if the motor is stopped or running in star condition. The graphic representation is the following:              |
| 2  | Logic<br>function | IN AND RESULT                                                                                                    |
| 3  | Relay<br>output   | Output relay for motor delta operation  • O# working mode: NO                                                                                                    |
|    |                   | To ensure the interlock function between star and delta operating: the star operating is inhibited if the motor is stopped or running in delta condition. The graphic representation is the following: |
| 4  | Logic<br>function | IN NOT AND RESULT                                                                                                    |
| 5  | Relay<br>output   | Output relay for motor star operating                                                                                                    |
|    |                   | O# working mode: NO                                                                                                    |

Assign the delta output to an I/O module and the star output to the measurement module in order to have a transition time between star and delta switching avoiding the two relays to be closed at the same time: the relay outputs on the I/O modules have a longer activation delay compared to the one of the relay outputs on the Measurement module so the delta relay switches (closed) when the star relay has already switched.

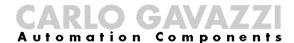

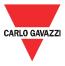

# **Emergency start**

In this example an emergency start with auxiliary start pushbuttons (emergency start) is built. The used blocks and connections are the following:

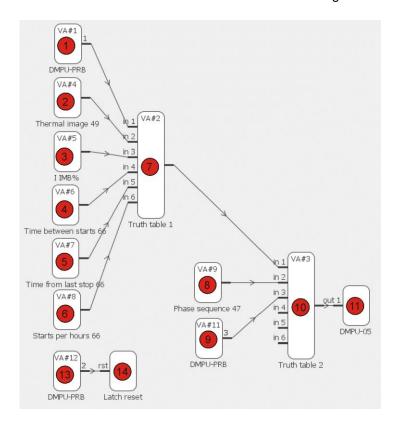

The used blocks are grouped in two groups with the following features:

 1° alarm group: all the alarms, which can trip during normal running condition, are summarized on this group. Normal running condition is performed when the motor is started by the normal start input. A connection example is the following:

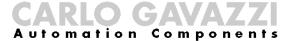

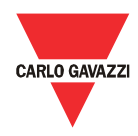

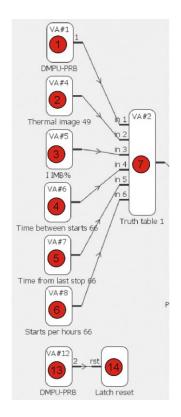

| ID | Block                        | Description                                                                                                    |
|----|------------------------------|----------------------------------------------------------------------------------------------------|
| 1  | Digital<br>input             | Normal start input:  Alarm # enable: enabled Input type: toggle Type of input: active when closed On delay Al. #: 0 s                                                                                                    |
| 2  | Thermal image 49             | Enable function ANSI49: enabled and latched. This kind of alarm is usually latched otherwise it may cause oscillations due to the fact that the motor cools down when stopped so alarm might release.     set the other values according to the motor features                                                             |
| 3  | Current imbalance            | Current imbalance alarm: set the other values according to the motor features                                                                                                    |
| 4  | Time<br>between<br>starts 66 | Time between starts alarm: set the minimum time between two starts according to the motor features.  Use this function to lock the starts too close.                                                                                                    |
| 5  | Time from<br>last stop<br>66 | Time from last stop alarm: set the minimum time between last stop and next start according to the motor features.  Use this function to lock the restart too close to last stop.                                                                                                    |
| 6  | Starts per<br>hours 66       | Starts per hours alarm: set the allowed number of starts and the observation interval time according to the motor features.  Use this function to limit the frequent starts (that can cause the motor overheating).                                                                                                    |
| 7  | Logic<br>function            | When the Thermal image 49, Inverse sequence current 46, Time between starts 66, Time before last stop 66 or Starts per hours 66 alarms trip, the motor is stopped and the normal start is inhibited; if the motor re-starting is required (by passing the previous alarms), use the emergency start as described in second |

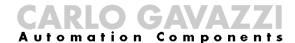

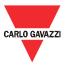

 2° alarm group: all the alarms, which can trip during special start condition, are summarized on this group. The special start condition is performed when the motor is stopped by an alarm of the first group and immediate restart is requied. An connection example is the following:

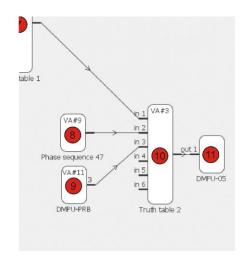

| ID | Block            | Description                                                                                                    |
|----|------------------|----------------------------------------------------------------------------------------------------|
| 8  | Phase sequence   | Phase sequence alarm: set the values according to the motor features.                                              |
|    | 47               | Use this configuration when the motor reverse rotation is not allowed.                                             |
| 9  |                  | Emergency start input:                                                                                             |
|    | Digital<br>input | <ul> <li>Alarm # enable: enabled</li> <li>Input type: toggle</li> <li>Type of input: active when closed</li> </ul> |

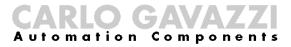

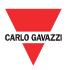

|    |                   | On delay Al. #: 0 s                                                                                                    |
|----|-------------------|----------------------------------------------------------------------------------------------------|
| 10 |                   | The emergency start is inhibited only if Phase sequence alarms is tripped: for example use this configuration when the motor reverse rotation is not allowed during both normal and special condition. The logic function appears as follows: |
|    | Logic<br>function | IN NOT 3 AND OR RESULT                                                                                                    |
| 11 | Relay<br>output   | Output relay for motor start/stop  • O# working mode: NO                                                                                                    |